September 2017

# *ipsogen*® JAK2 RGQ PCR Kithandleiding

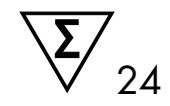

Voor gebruik in combinatie met het Rotor-Gene® Q MDx 5plex HRM-instrument

Versie 1

Kwantitatieve in-vitrodiagnostiek

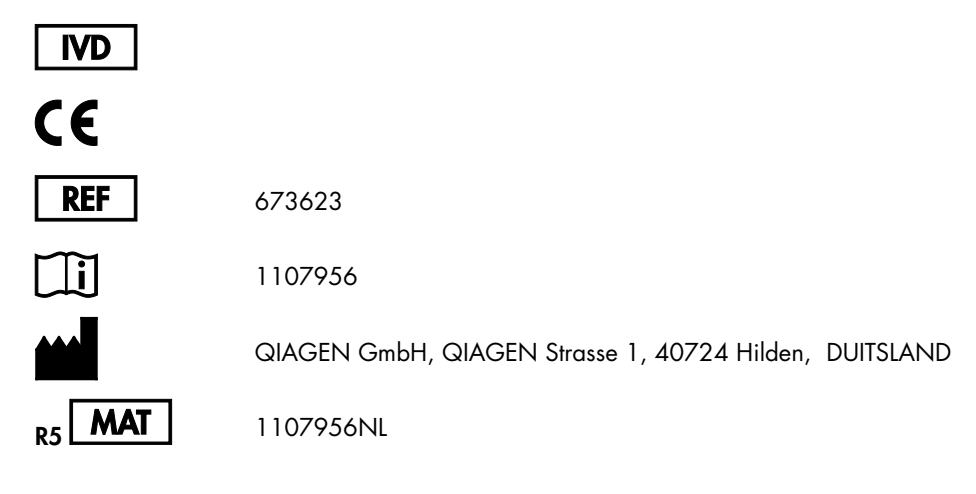

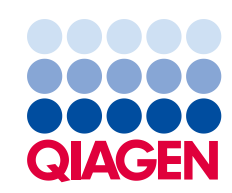

Sample to Insight

# Inhoud

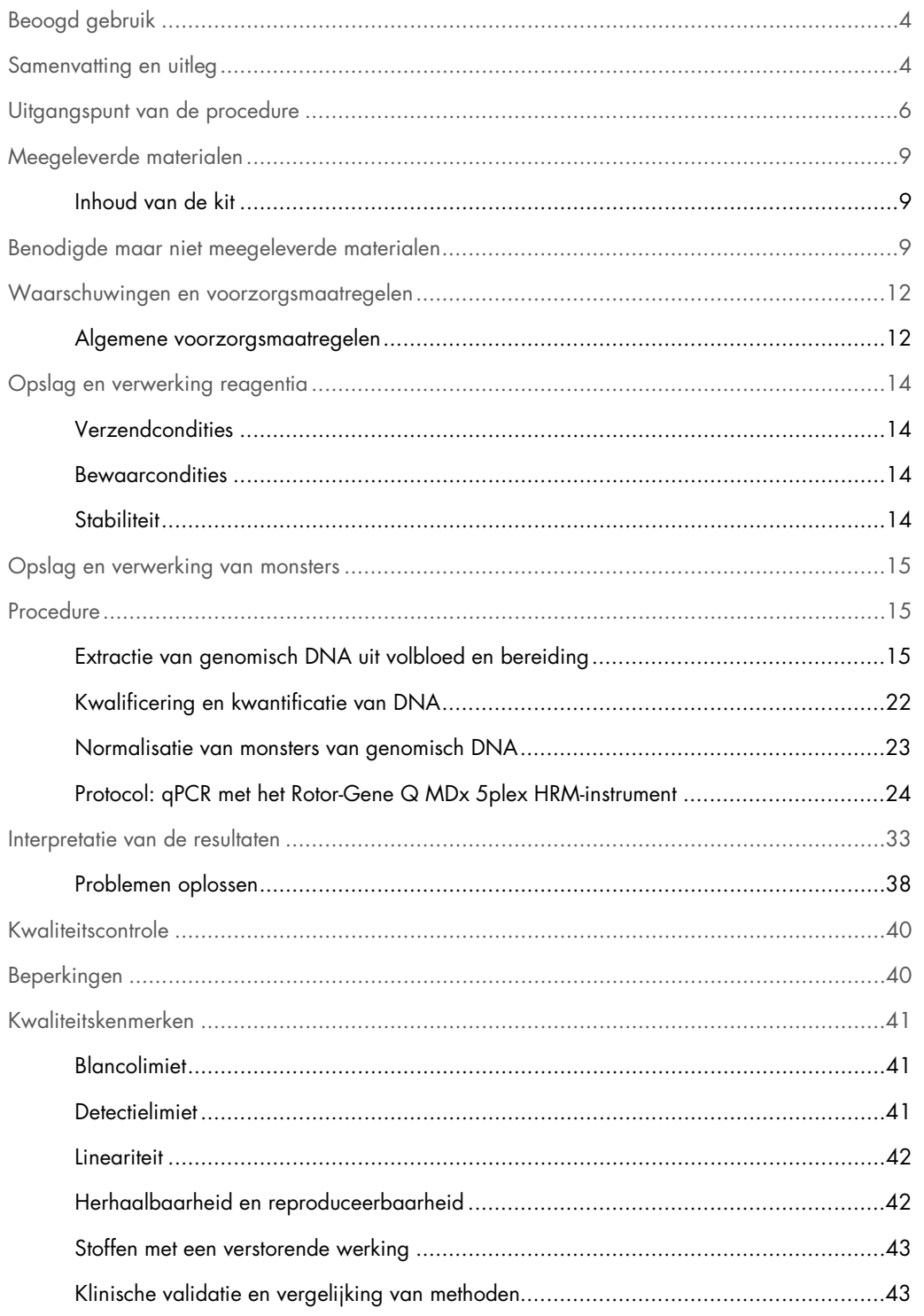

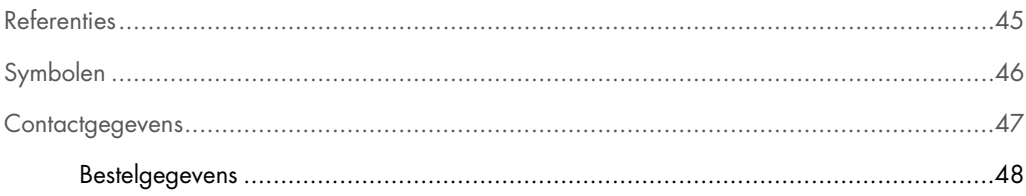

# <span id="page-3-0"></span>Beoogd gebruik

De *ipsogen* JAK2 RGQ PCR Kit is een kwantitatieve in-vitrotest die is bestemd voor de detectie van het JAK2 V617F/G1849T-allel in genomisch DNA geëxtraheerd uit volbloed. De test is bestemd als hulpmiddel bij de diagnose van myeloproliferatief neoplasma (MPN) in combinatie met andere clinico-pathologische factoren.

### <span id="page-3-1"></span>Samenvatting en uitleg

Een terugkerende somatische mutatie, V617F, die invloed heeft op het Janus-tyrosinekinase 2-gen (JAK2), werd ontdekt in 2005 (1–4). Dit betekende een grote doorbraak om MPN te begrijpen, classificeren en diagnosticeren. JAK2 is een kritisch intracellulair signaalmolecuul voor een aantal cytokinen, waaronder erytropoëtine.

De JAK2 V617F-mutatie is gedetecteerd bij > 95% van de patiënten met polycythaemia vera (PV), 50–60% van de patiënten met essentiële trombocytemie (ET) en 50% van de patiënten met primaire myelofibrose (PMF). JAK2 V617F is ook gedetecteerd bij enkele zeldzame gevallen van chronische myelomonocytaire leukemie, myelodysplastisch syndroom (MDS), systemische mastocytose en chronische neutrofiele leukemie, maar bij 0% van de patiënten met chronische myeloïde leukemie (CML) (5).

De mutatie komt overeen met één nucleotideverandering van JAK2-nucleotide 1849 in exon 14, wat resulteert in een unieke substitutie van valine (V) naar fenylalanine (F) op positie 617 van de proteïne (JH2-domein). De mutatie leidt tot constitutieve activatie van JAK2, hematopoëtische transformatie in vitro en erytropoëtineonafhankelijke erytroïde koloniegroei (EEC) bij alle patiënten met PV en een groot deel van de patiënten met ET en PMF (6). JAK2 V617F vertegenwoordigt een belangrijke stimulans van de transformatie van hematopoëtische cellen in MPN, maar de exacte pathologische mechanismen, met dezelfde unieke mutatie, die leiden tot zulke verschillende klinische en biologische entiteiten, zijn nog niet volledig verklaard.

Traditioneel werd de diagnose van MPN's gebaseerd op klinische beenmerghistologie en cytogenetische criteria. De ontdekking van een ziektespecifieke moleculaire merker heeft geleid tot een vereenvoudiging van het proces en toegenomen diagnostische nauwkeurigheid. Detectie van de JAK2 V617F-mutatie maakt nu deel uit van de referentiecriteria die de Wereldgezondheidsorganisatie (WHO) in 2008 heeft gesteld voor de diagnose van BCR-ABL-negatieve MPN [\(Tabel](#page-4-0)  [1\)](#page-4-0). De aanwezigheid van deze mutatie is een belangrijk criterium voor diagnostische bevestiging.

#### <span id="page-4-0"></span>Tabel 1. WHO-criteria voor de diagnose van MPN (aangepast van referentie 7)

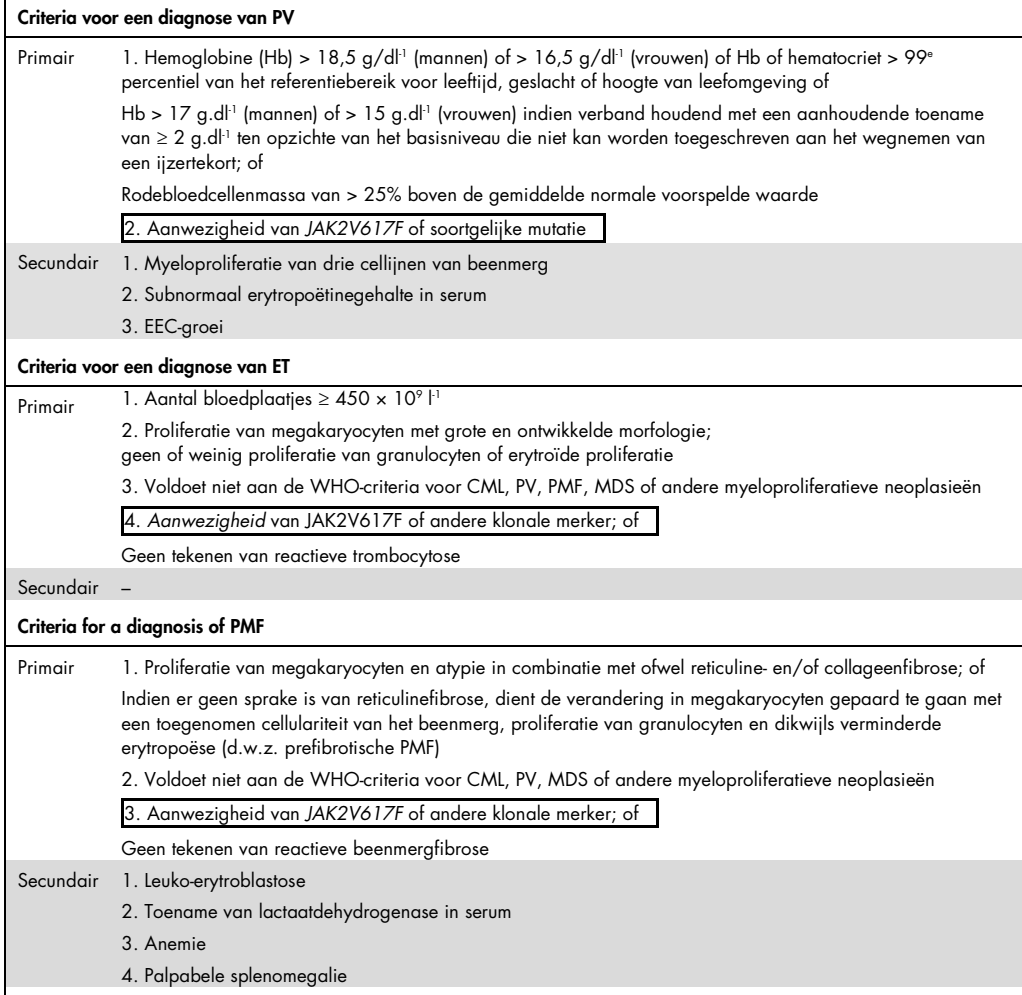

CML: Chronische myeloïde leukemie; EEC: Endogene erytroïde kolonie; ET: Essentiële trombocytemie; Hb: Hemoglobine; MDS: Myelodysplastisch syndroom; PMF: Primaire myelofibrose; PV: polycythaemia vera; WHO: Wereldgezondheidsorganisatie.

Sinds 2006 zijn er meerdere methoden beschikbaar die in feite zijn gebaseerd op PCR-technieken of sequencing, naarmate in laboratoria testen werden ontwikkeld voor het detecteren van de aanwezigheid en mogelijk ook het kwantificeren van JAK2V617F. Deze testen verschillen qua analytische prestaties, met name op het vlak van precisie en de mate van gevoeligheid. Dit verschil kan gevolgen hebben voor de noodzaak voor beenmerganalyse, de tijd die nodig is om een einddiagnose te stellen en mogelijk de diagnostische prestaties.

## <span id="page-5-0"></span>Uitgangspunt van de procedure

Er zijn verschillende technieken voorgesteld voor het kwantitatief vaststellen van de proportie van enkelvoudige nucleotidepolymorfismen (SNP's) in DNA-monsters. Enkele daarvan, zoals smeltcurves en sequencing, zijn slechts semikwantitatief. Methoden op basis van de real-time kwantitatieve polymerasekettingreactie (qPCR) genieten de voorkeur vanwege hun grotere gevoeligheid. Het gebruik van een speciaal voor SNP bestemde primer maakt selectieve amplificatie mogelijk van het mutant-allel (MT) of wildtype-allel (WT) die eenvoudig te detecteren is met een instrument voor real-time qPCR. Dit maakt een gevoeligheid mogelijk van < 0,1%, en dat is in lijn met de momenteel geaccepteerde JAK2-grenswaarde van 1% die wordt gehanteerd voor klinische positiviteit. Sommige klinische experts beschouwen de aanwezigheid van elke JAK2 hoeveelheid als klinisch significant op het moment van diagnose, en daarom is een gevoelige methode als qPCR nodig (8). De *ipsogen* JAK2 RGQ PCR Kit is gebaseerd op deze techniek.

Met qPCR is accurate kwantificatie van PCR-producten mogelijk gedurende de exponentiële fase van het PCR-amplificatieproces. Kwantitatieve PCR-gegevens kunnen snel worden verkregen, zonder verwerking na de PCR, dankzij real-time detectie van fluorescente signalen tijdens en/of na de PCR-cyclus. Zo wordt het risico van contaminatie van het PCR product drastische verminderd. Momenteel zijn er drie hoofdtypen qPCR-technieken beschikbaar: qPCR-analyse met SYBR® Green I-kleurstof, qPCR-analyse met hydrolyseprobes en qPCR-analyse met hybridisatieprobes.

Deze assay benut het qPCR-principe van oligonucleotidehydrolyse. Gedurende de PCR worden forward en reverse primers gehybridiseerd volgens een specifieke sequentie. In hetzelfde mengsel bevindt zich nog een andere aan verfstof gekoppelde oligonucleotide. Deze probe, die bestaat uit een oligonucleotide dat is gemerkt met een 5'-reporterkleurstof en een downstream 3'-kleurstofvrije quencher, hybridiseert tot een doelsequentie in het PCR-product. qPCR-analyse met hydrolyseprobes benut de 5' 3'-exonucleaseactiviteit van de DNA-polymerase van *Thermus aquaticus* (*Taq*). Als de probe intact is, resulteert de nabijheid van de reporterkleurstof ten opzichte van de quencher in suppressie van de reporterfluorescentie, voornamelijk door Förster-energieoverdracht.

Als het onderzochte doel aanwezig is, zullen gedurende de PCR de forward en reverse primers specifiek hybridiseren aan de probe en deze flankeren. De 5'  $\rightarrow$  3'-exonucleaseactiviteit van de DNA-polymerase klieft de probe tussen de reporter en de quencher alleen als de drie oligonucleotiden hybridiseren aan het doel. De probefragmenten worden vervolgens verplaatst van het doel en polymerisatie van de streng gaat verder. Het 3'-uiteinde van de probe wordt geblokkeerd om extensie van de probe tijdens de PCR te voorkomen [\(Afbeelding 1\)](#page-6-0). Dit proces vindt plaats in elke cyclus en verstoort de exponentiële accumulatie van het product niet.

De toename van het fluorescente signaal wordt alleen gedetecteerd als de doelsequentie complementair is met de primers en probe en zodoende wordt geamplificeerd gedurende de PCR. Vanwege deze vereisten wordt niet-specifieke amplificatie niet gedetecteerd. De fluorescentietoename is daarom direct proportioneel aan de doelamplificatie gedurende de PCR.

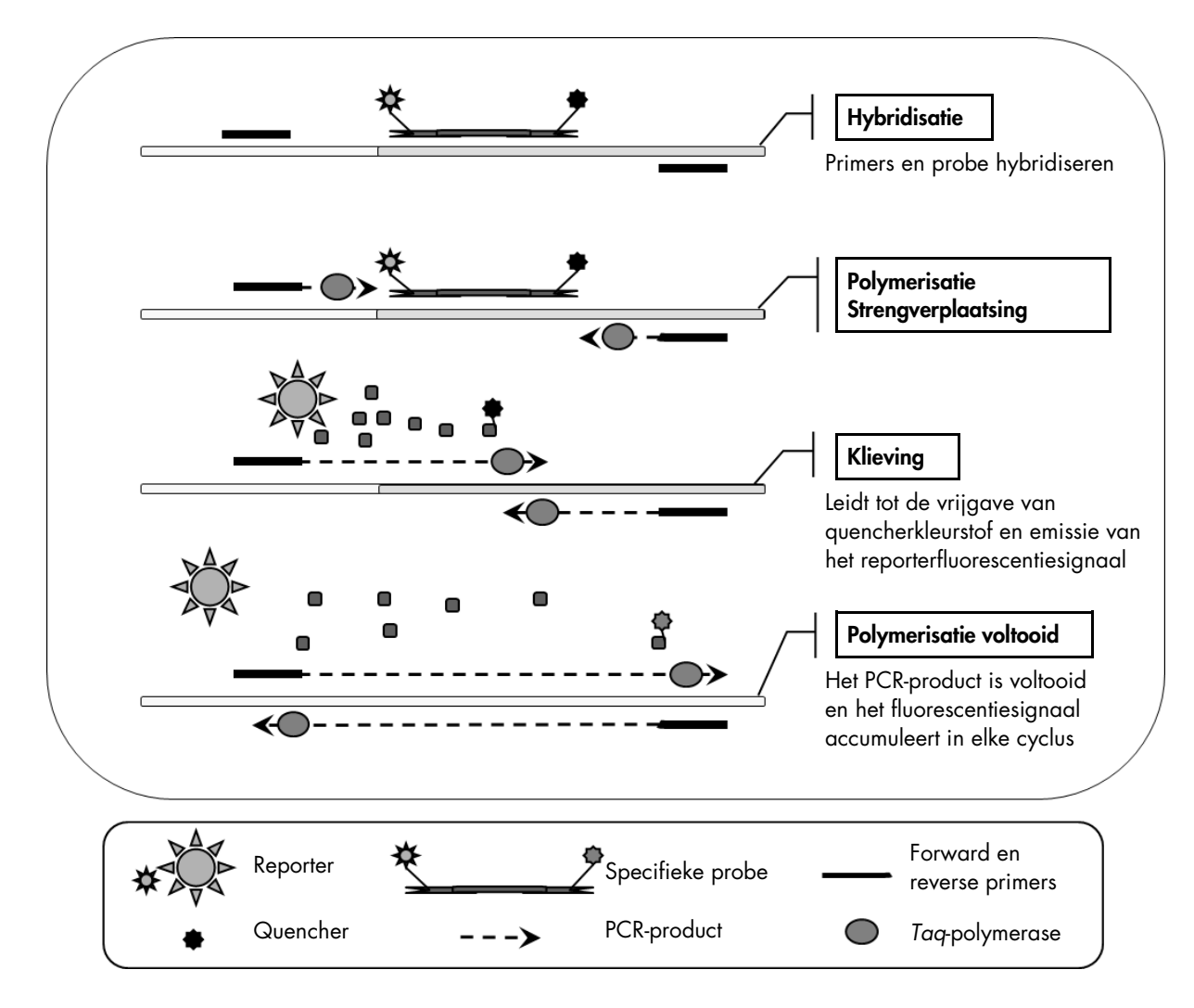

<span id="page-6-0"></span>Afbeelding 1. Reactieprincipe. De kwantitatieve allel-specifieke PCR-technologie die in deze assaykit wordt gebruikt, maakt gevoelige, accurate en in grote mate reproduceerbare detectie van SNP's mogelijk. Deze techniek is gebaseerd op het gebruik van specifieke reverse primers voor wildtype- en V617F-allelen (8). Alleen bij perfecte overe-enstemming van de primer en het doel-DNA is extensie en amplificatie in de PCR mogelijk (zi[e Afbeelding 2\)](#page-7-0).

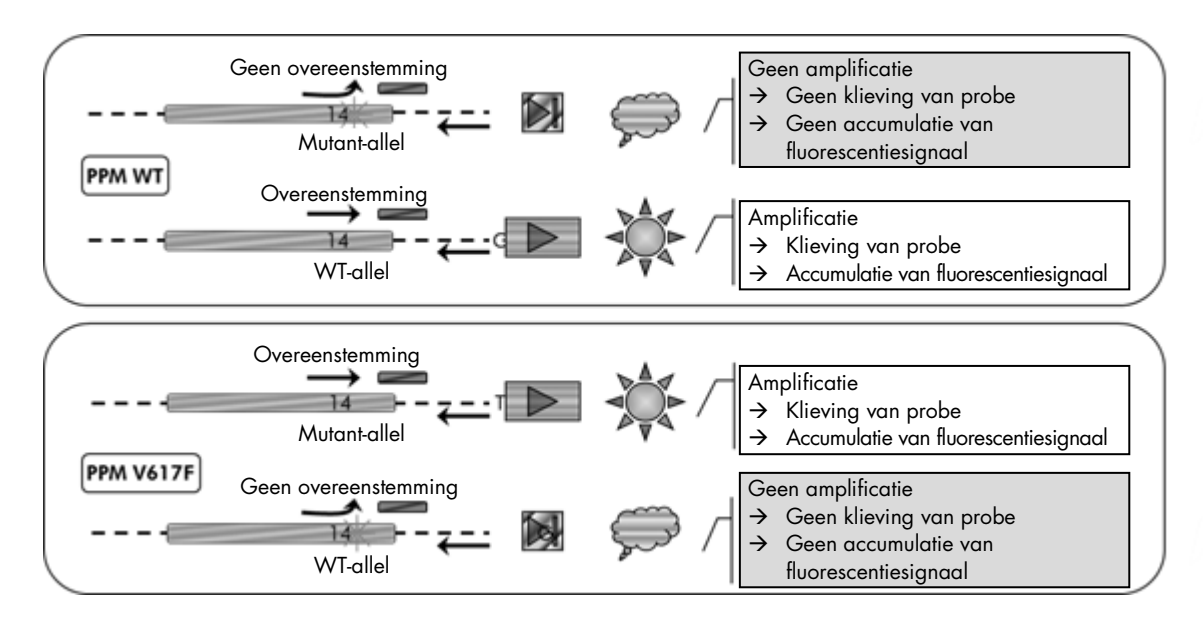

<span id="page-7-0"></span>Afbeelding 2. Allel-specifieke PCR. Door het mengsel van wildtype- of V617F-primers en een probe is specifieke detectie mogelijk van het wildtype-allel of mutant-allel in twee afzonderlijke reacties die met hetzelfde monster plaatsvinden. Resultaten kunnen worden uitgedrukt als percentage van het aantal VF-kopieën in het totaal aantal JAK2-kopieën.

# <span id="page-8-0"></span>Meegeleverde materialen

#### <span id="page-8-1"></span>Inhoud van de kit

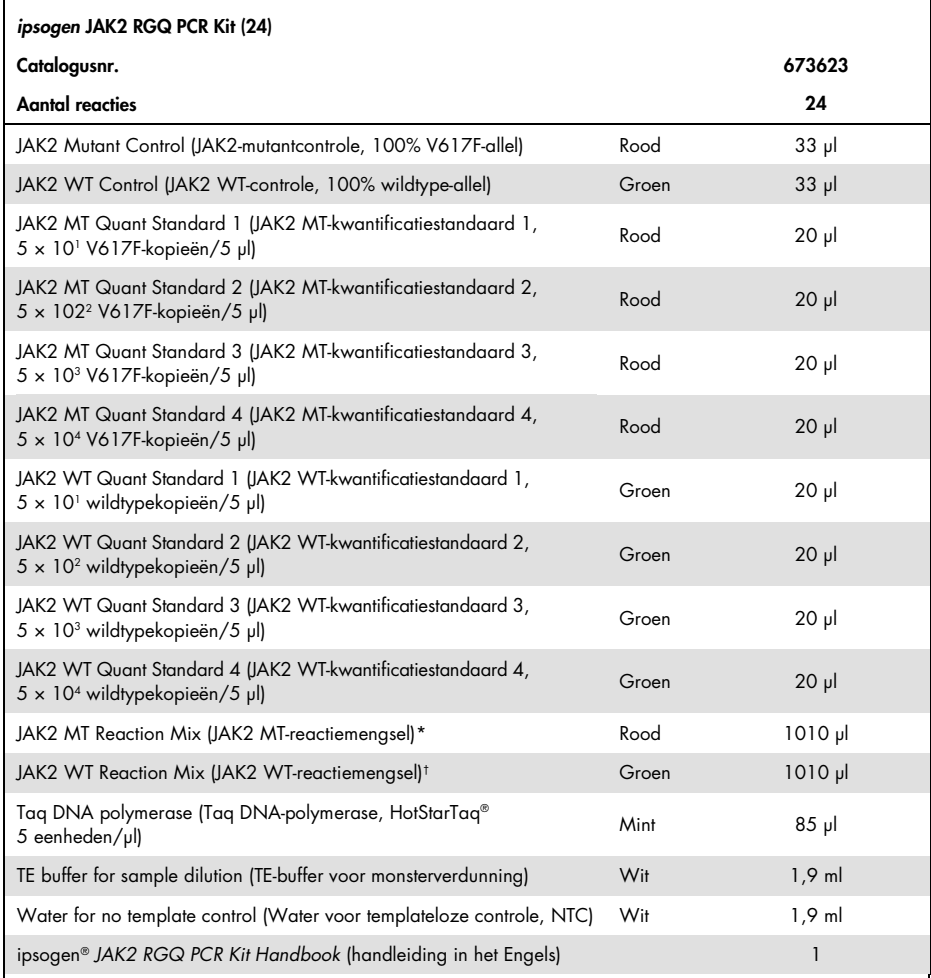

\* PCR-mengsel met alle vereiste componenten, behalve *Taq* DNA-polymerase en het doel-DNA voor het MT-allel. † PCR-mengsel met alle vereiste componenten, behalve *Taq* DNA-polymerase en het doel-DNA voor het WT-allel.

# <span id="page-8-2"></span>Benodigde maar niet meegeleverde materialen

Draag bij het werken met chemicaliën altijd een geschikte laboratoriumjas, wegwerphandschoenen en een veiligheidsbril. Voor meer informatie raadpleegt u de bijbehorende veiligheidsinformatiebladen (VIB's), verkrijgbaar bij de productleverancier.

#### Verbruiksartikelen en reagentia voor handmatige DNA-extractie

- QIAamp® DSP DNA Blood Mini Kit (catalogusnr. 61104)
- Ethanol (96–100%)

Opmerking: Gebruik geen gedenatureerde alcohol, aangezien deze andere substanties bevat, zoals methanol of methylethylketon.

Verbruiksartikelen en reagentia voor geautomatiseerde DNA-extractie

- QIAsymphony® DSP DNA Mini Kit (catalogusnr. 937236)
- Sample Prep Cartridges, 8-well (monsterbereidingscartridges, 8 putjes, catalogusnr. 997002)
- 8-Rod Covers (afdekkingen voor 8 staafjes, catalogusnr. 997004)
- Filter-Tips, 1500 µl (filtertips, 1500 µl, catalogusnr. 997024)
- Filter-Tips, 200 µl (filtertips, 200 µl, catalogusnr. 990332)
- Elution Microtubes CL (elutiemicrobuisjes CL, catalogusnr. 19588)
- Tip disposal bags (afvalzakken voor tips, catalogusnr. 9013395)
- Micro tubes 2.0 ml Type H (microbuisjes 2,0 ml type H, Sarstedt®, catalogusnr. 72.694, www.sarstedt.com)

Verbruiksartikelen en reagentia voor PCR

- Nuclease-free aerosol-resistant sterile PCR pipet tips with hydrophobic filters (nucleasevrije, aerosol-resistente, steriele PCR-pipettips met hydrofobe filters)
- 1.5 ml or 2.0 ml nuclease-free PCR tubes (nucleasevrije PCR-buisjes van 1,5 ml of 2,0 ml)
- $\bullet$  Strip Tubes and Caps, 0.1 ml, for the Rotor-Gene Q (stripbuisjes met dopjes, 0,1 ml, voor de Rotor-Gene Q, catalogusnr. 981103 of 981106)
- $\bullet$  ljs

#### Apparatuur

- Micropipet (verstelbaar)[\\*](#page-9-0) bestemd voor PCR (1–10 µl; 10–100 µl; 100–1000 µl)
- Wegwerphandschoenen
- Vortexmixer
- Verwarmingsblok voor het lyseren van monsters op 56 °C

<span id="page-9-0"></span>\* Zorg ervoor dat instrumenten zijn gecontroleerd en gekalibreerd volgens de aanbevelingen van de fabrikant.

- Benchtop-centrifuge[\\*](#page-10-0) met rotor voor reageerbuisjes van 0,5/1,5/2,0 ml (die snelheden van 13.000–14.000 tpm kan halen)
- Spectrofotometer

Instrumenten voor geautomatiseerde monsterbereiding

- QIAsymphony SP-instrument (catalogusnr. 9001297), softwareversie 4.0 of hoger, bijbehorende accessoires en het Blood\_200\_V7\_DSP-protocol
- Geleidebuisje 3B (geleidebuisje van 2,0 ml v2, monsterhouder) (24), Qsym, catalogusnr. 9242083)

Instrumenten voor PCR

- Real-time PCR-instrument\*: Rotor-Gene Q MDx 5plex HRM en bijbehorende accessoires
- Rotor-Gene AssayManager®-software v2.1.x geïnstalleerd (x ≥ 0)
- Gamma-invoegtoepassing Rotor-Gene AssayManager v1.0.x geïnstalleerd (x ≥ 0)
- JAK2 CE-assayprofiel geïmporteerd (ipsogen\_JAK2\_blood\_CE\_V1\_0\_x [x ≥ 0])

<span id="page-10-0"></span>\* Zorg ervoor dat instrumenten zijn gecontroleerd en gekalibreerd volgens de aanbevelingen van de fabrikant.

# <span id="page-11-0"></span>Waarschuwingen en voorzorgsmaatregelen

#### Voor in-vitrodiagnostisch gebruik

Draag bij het werken met chemicaliën altijd een geschikte laboratoriumjas, wegwerphandschoenen en een veiligheidsbril. Raadpleeg de bijbehorende veiligheidsinformatiebladen (VIB's) voor meer informatie. Deze zijn als handige en compacte PDF beschikbaar op www.qiagen.com/safety. Hier kunt u ook de VIB voor elke QIAGEN®-kit en elk onderdeel van de kit vinden, bekijken en afdrukken.

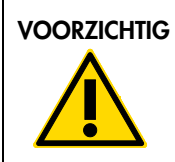

VOORZICHTIG VOORZICHTIG: VOEG GEEN bleekmiddel of zuuroplossingen rechtstreeks toe aan het afval van monsterbereiding.

#### <span id="page-11-1"></span>Algemene voorzorgsmaatregelen

Voor het gebruik van qPCR-testen zijn goede laboratoriumtechnieken vereist, waaronder onderhoud van de apparatuur, die gelden voor moleculaire biologie en die voldoen aan de geldende regelgeving en relevante normen.

Deze kit is bestemd voor in vitro diagnostisch gebruik. De reagentia en instructies in deze kit zijn gevalideerd voor optimale prestaties.

- De test is bestemd voor gebruik bij volbloedmonsters ontstold met kalium-EDTA en gedurende maximaal 96 uur bewaard bij een temperatuur van 2 °C tot 8 °C tot DNA-extractie.
- Alle chemische en biologische materialen zijn potentieel gevaarlijk. Monsters zijn potentieel besmettelijk en dienen als biologisch gevaarlijk materiaal te worden behandeld.
- Gooi afval van het monster en de assay weg conform uw lokale veiligheidsprocedures.
- De reagentia voor de *ipsogen* JAK2 RGQ PCR Kit zijn optimaal verdund. Verdun reagentia niet nog meer, want dit kan leiden tot slechtere prestaties.
- Gebruik geen reactievolumes (reactiemengsel plus monster) van onder de 25 µl.
- Alle reagentia in de *ipsogen* JAK2 RGQ PCR Kit zijn uitsluitend bestemd voor gebruik met de andere reagentia in dezelfde kit. U kunt geen enkel reagens van de ene kit vervangen door dezelfde reagens van een andere *ipsogen* JAK2 RGQ PCR Kit, zelfs niet als de kits van dezelfde partij afkomstig zijn, want dit kan invloed hebben op de prestaties.
- Raadpleeg de gebruikershandleiding van het Rotor-Gene Q MDx 5plex HRM-instrument en van RGAM 2.1 voor aanvullende waarschuwingen, voorzorgsmaatregelen en procedures.
- Het hanteren van andere incubatietijden of temperaturen kan leiden tot foutieve of discrepante gegevens.
- Gebruik geen componenten waarvan de vervaldatum is verstreken of die onjuist zijn opgeslagen.
- Reactiemengsels kunnen veranderen als ze worden blootgesteld aan licht.
- Wees uiterst voorzichtig ter voorkoming van contaminatie van de mengsels met de synthetische materialen in de JAK2 MT-kwantificatiestandaard- en JAK2 WT-kwanticatiestandaardreagentia, en met de JAK2-mutantcontrole- en JAK2 WT-controlereagentia.
- Wees uiterst voorzichtig ter voorkoming van contaminatie door achtergebleven DNA of PCR-product, die kan leiden tot een fout-positief signaal.
- Wees uiterst voorzichtig ter voorkoming van contaminatie door DNase, die kan leiden tot degradatie van de template-DNA.
- Gebruik afzonderlijke, speciale pipetten om reactiemengsels te maken en templates toe te voegen.
- Open het Rotor-Gene Q MDx-instrument niet totdat de run is voltooid.
- Open Rotor-Gene Q-buisjes niet nadat de run is voltooid.
- Wees extra voorzichtig om te zorgen voor het correct testen van monsters en let op verkeerde invoer van monsters, fouten bij het laden en fouten met de pipetten.
- Zorg ervoor dat er op een systematische manier wordt omgegaan met de monsters om te zorgen voor correcte identificatie gedurende het hele proces en zodoende de traceerbaarheid te handhaven.

We raden het volgende aan:

- Gebruik nucleasevrije laboratoriumbenodigdheden (zoals pipetten, pipettips, reactieflacons) en draag handschoenen wanneer u de assay uitvoert.
- Gebruik bij alle stappen van het pipetteren ongebruikte aerosol-resistente pipettips ter voorkoming van kruiscontaminatie van de monsters en reagentia
- Bereid een mastermengsel vóór PCR met speciaal daarvoor bestemde materialen (pipetten, tips, etc.) in een speciaal daarvoor bestemde ruimte waar geen DNA-matrijzen (DNA, plasmiden of PCR-producten) kunnen worden geïntroduceerd. Voeg de template toe in een afzonderlijke zone (bij voorkeur in een andere ruimte) met specifiek materiaal (pipetten, tips, etc.).

Raadpleeg de desbetreffende handleidingen voor veiligheidsinformatie met betrekking tot de extractiekits QIAamp DSP DNA Blood Mini Kit (catalogus-nr. 61104) en QIAsymphony DNA DSP Mini Kit (catalogusnr. 937236).

# <span id="page-13-0"></span>Opslag en verwerking reagentia

#### <span id="page-13-1"></span>Verzendcondities

De *ipsogen* JAK2 PGQ PCR Kit wordt verzonden op droogijs. Als een component van de *ipsogen* JAK2 RGQ PCR Kit (behalve het enzym) bij aankomst niet bevroren is, als de buitenverpakking tijdens het vervoer open is geraakt of als de verzending geen pakbon, handleiding of reagentia bevat, neemt u contact op met een van de afdelingen voor technische services van QIAGEN of met de lokale distributeur (zie achterzijde of ga naar [www.qiagen.com\)](http://www.qiagen.com/).

#### <span id="page-13-2"></span>Bewaarcondities

De *ipsogen* JAK2 RGQ PCR Kit moet direct na ontvangst worden opgeslagen bij een temperatuur van -30 °C tot -15 °C. Gebruik daarvoor een vriezer met een constante temperatuur die is beschermd tegen licht.

Raadpleeg de desbetreffende handleidingen voor opslaginformatie met betrekking tot de extractiekits QIAamp DSP DNA Blood Mini Kit (catalogusnr. 61104) en QIAsymphony DNA DSP Mini Kit (catalogusnr. 937236).

#### <span id="page-13-3"></span>**Stabiliteit**

Als de *ipsogen* JAK2 RGQ PCR Kit wordt bewaard in de gespecificeerde bewaarcondities, is de kit stabiel tot de vervaldatum die staat vermeld op het etiket op de doos.

Eenmaal geopend kunnen reagentia in de originele verpakking worden bewaard bij een temperatuur van -30 tot -15 °C tot de vervaldatum die staat vermeld op het etiket op de doos. Vermijd herhaald ontdooien en invriezen. Houd een maximum van 5 cycli van invriezen en ontdooien aan.

Raadpleeg de desbetreffende handleidingen voor stabiliteitsinformatie met betrekking tot de extractiekits QIAamp DSP DNA Blood Mini Kit (catalogus-nr. 61104) en QIAsymphony DNA DSP Mini Kit (catalogusnr. 937236).

 Meng voorzichtig door het buisje 10 keer om te keren en alle buisjes behalve het enzym te centrifugeren voordat u deze openmaakt.

- De vervaldatums van de verschillende reagentia staan vermeld op de etiketten van de afzonderlijke componenten. Bij de juiste bewaarcondities blijven de prestaties van het product tot de vermelde tijd stabiel zolang dezelfde partijen componenten worden gebruikt.
- De procedures voor kwaliteitscontrole van QIAGEN omvatten functionele testen van kits voor iedere afzonderlijke kitpartij. Meng daarom geen reagentia van verschillende kits, zelfs als deze van dezelfde partij afkomstig zijn.

### <span id="page-14-0"></span>Opslag en verwerking van monsters

#### Volbloedmonsters

De *ipsogen* JAK2 RGQ PCR Kit is bestemd voor gebruik met monsters van genomisch DNA geëxtraheerd uit volbloedmonsters ontstold met kalium-EDTA, ofwel als volgt bewaard:

- bij 2 °C tot 8 °C gedurende maximaal 96 uur,
- bij 15 °C tot 25 °C gedurende maximaal 96 uur, of
- bevroren bij -15 °C tot -30 °C gedurende maximaal 1 maand,

Opmerking: Volbloedmonsters dienen te worden verzonden onder dezelfde condities als de condities die gelden voor de opslag. Zo worden temperatuurwijzigingen tijdens de opslag en verzending voorkomen.

Monsters van genomisch DNA

Zodra genomisch DNA is geëxtraheerd, kunnen monsters worden bewaard en verzonden bij een temperatuur van -30 °C tot -15 °C gedurende maximaal 15 maanden, ofwel direct na de extractie, dan wel na verdunning met TE-buffer.

### <span id="page-14-1"></span>Procedure

#### <span id="page-14-2"></span>Extractie van genomisch DNA uit volbloed en bereiding

Genomisch DNA dient te worden geëxtraheerd met behulp van de QIAamp DSP DNA Blood Mini Kit (catalogusnr. 61104) of het QIAsymphony SP-instrument in combinatie met de QIAsymphony DSP DNA Mini Kit (catalogusnr. 937236).

Zorg ervoor dat de vervaldatum van de reagentia niet is verstreken en dat deze zijn vervoerd en bewaard onder de juiste condities.

Opmerking: De *ipsogen* JAK2 RGQ PCR Kit is uitsluitend gevalideerd in combinatie met de QIAamp DSP DNA Blood Mini Kit (catalogusnr. 61104) of de QIAsymphony DSP DNA Mini Kit (catalogusnr. 937236). Gebruik geen ander DNA-extractieproduct.

Handmatige extractie van genomisch DNA met de QIAamp DSP DNA Blood Mini Kit

Handmatige extractie van genomisch DNA dient te worden uitgevoerd met de QIAamp DSP DNA Blood Mini Kit (catalogusnr. 61104) conform de bijbehorende *QIAamp DSP DNA Blood Mini Kit Handbook* (Handleiding voor de QIAamp DSP DNA Blood Mini Kit).

Wat u moet doen voor u begint

- Laat de bloedmonsters op kamertemperatuur komen (15–25 °C) en controleer of ze goed zijn gehomogeniseerd.
- De lysisbuffer bereiden

Als er zich bezinksel heeft gevormd in de lysisbuffer (AL), lost u deze op door te incuberen op 56 °C.

QIAGEN-protease bereiden

Voeg 1,2 ml proteaseoplosmiddel (PS) toe aan de flacon met gelyofiliseerde QIAGENprotease (QP) en meng voorzichtig. Meng door de flacon meerdere keren om te keren. Zo voorkomt u dat het mengsel gaat schuimen. Zorg ervoor dat de QIAGEN-protease (QP) volledig wordt opgelost.

Opmerking: Voeg QP niet rechtstreeks toe aan de lysisbuffer (AL).

**Spoelbuffer 1 bereiden** 

Gebruik een maatcilinder om 25 ml ethanol (96–100%) toe te voegen aan de fles met 19 ml spoelbuffer 1-concentraat (AW1). Bewaar de gereconstitueerde spoelbuffer 1 (AW1) op kamertemperatuur (15–25 °C).

Opmerking: Meng de gereconstitueerde spoelbuffer 1 (AW1) altijd door de fles meerdere keren om te keren voordat u de procedure start.

Spoelbuffer 2 bereiden

Gebruik een maatcilinder om 30 ml ethanol (96–100%) toe te voegen aan de fles met 13 ml spoelbuffer 2-concentraat (AW2). Bewaar de gereconstitueerde spoelbuffer 2 (AW2) op kamertemperatuur (15–25 °C).

Opmerking: Meng de gereconstitueerde spoelbuffer 2 (AW2) door de fles meerdere keren om te keren voordat u de procedure start.

De elutiebuffer bereiden

De kit bevat één fles elutiebuffer (AE). Ter voorkoming van contaminatie van de elutiebuffer (AE) raden we ten zeerste aan om pipettips met aerosolbarrières te gebruiken wanneer u de elutiebuffer (AE) uit de fles pipetteert en om de dop van de fles direct erna weer terug te plaatsen.

Laat de elutiebuffer (AE) op kamertemperatuur komen (15–25 °C).

Stel een verwarmingsblok in op 56 °C om te gebruiken in stap 4.

#### Procedure

1. Pipetteer 20 µl QIAGEN-protease (QP) in een lysisbuisje (LT).

Opmerking: Controleer voor gebruik de vervaldatum van de gereconstitueerde protease.

- 2. Voeg 200 µl bloedmonster toe aan het lysisbuisje (LT).
- 3. Voeg 200 µl lysisbuffer (AL) toe aan het lysisbuisje (LT), sluit het deksel en meng gedurende 15 seconden met een pulse-vortexmixer.

Opmerking: Voor efficiënte lysis is het essentieel dat het monster en de lysisbuffer (AL) grondig worden gemengd tot een homogene oplossing.

Opmerking: Aangezien lysisbuffer (AL) een hoge viscositeit heeft, moet u ervoor zorgen dat u het juiste volume aan lysisbuffer (AL) toevoegt door zorgvuldig te pipetteren of door een geschikte pipet te gebruiken.

Voeg QIAGEN-protease (QP) niet rechtstreeks toe aan de lysisbuffer (AL).

- 4. Incubeer bij 56 °C ( $\pm$  1 °C) gedurende 10 minuten ( $\pm$  1 minuut).
- 5. Centrifugeer het lysisbuisje (LT) gedurende ongeveer 5 seconden op volle snelheid om druppels van de binnenkant van het deksel te verwijderen.
- 6. Voeg 200 µl ethanol (96–100%) toe aan het lysisbuisje (LT), sluit het deksel en meng grondig gedurende ≥ 15 seconden met een pulse-vortexmixer.
- 7. Centrifugeer het lysisbuisje (LT) gedurende ≥ 5 seconden op volle snelheid om eventuele druppels vloeistof van de binnenkant van het deksel te verwijderen.
- 8. Breng het volledige lysaat van stap 7 over naar de QIAamp Mini-draaikolom zonder de rand te bevochtigen. Raak het membraan van de QIAamp Mini-draaikolom niet aan met de pipettip.

Opmerking: Als u meerdere monsters verwerkt, opent u slechts één lysisbuisje (LT) tegelijk.

9. Sluit het deksel van de QIAamp Mini-draaikolom en centrifugeer op ongeveer 6000 × *g* gedurende 1 minuut. Plaats de QIAamp Mini-draaikolom in een schoon spoelbuisje (WT) en gooi het buisje met het filtraat weg.

Opmerking: Als het lysaat na centrifugeren op 6000 × *g* (8000 tpm) nog niet volledig het membraan is gepasseerd, centrifugeert u opnieuw op volledige snelheid (maximaal 20.800 × *g*) gedurende 1 minuut.

Opmerking: Als het lysaat tijdens het centrifugeren nog steeds niet het membraan passeert, gooit u het monster weg en herhaalt u de stappen voor isolatie en zuivering met nieuw monstermateriaal.

- 10.Open voorzichtig de QIAamp Mini-draaikolom en voeg 500 µl Spoelbuffer 1 (AW1) toe zonder de rand te bevochtigen. Raak het membraan van de QIAamp Mini-draaikolom niet aan met de pipettip.
- 11.Sluit het deksel van de QIAamp Mini-draaikolom en centrifugeer op ongeveer 6000 × *g* (8000 tpm) gedurende 1 minuut. Plaats de QIAamp Mini-draaikolom in een schoon spoelbuisje (WT) en gooi het buisje met het filtraat weg.
- 12.Open voorzichtig de QIAamp Mini-draaikolom en voeg 500 µl Spoelbuffer 2 (AW2) toe zonder de rand te bevochtigen. Raak het membraan van de QIAamp Mini-draaikolom niet aan met de pipettip.
- 13.Sluit het deksel van de QIAamp Mini-draaikolom en centrifugeer op volledige snelheid (ongeveer 20.000 × *g*, oftewel 14.000 tpm) gedurende 1 minuut. Plaats de QIAamp Minidraaikolom in een schoon spoelbuisje (WT) en gooi het buisje met het filtraat weg.
- 14.Centrifugeer op volledige snelheid (ongeveer 20.000 × *g*, oftewel 14.000 tpm) gedurende 3 minuten om het membraan volledig te drogen.
- 15.Plaats de QIAamp Mini-draaikolom in een schoon elutiebuisje (ET) en gooi het spoelbuisje (WT) met het filtraat weg. Open voorzichtig het deksel van de QIAamp Mini-draaikolom en breng 50 tot 200 µl elutiebuffer (AE) over naar het midden van het membraan. Sluit het deksel en incubeer gedurende 1 minuut bij kamertemperatuur (15–25 °C). Centrifugeer op ongeveer 6000 × *g* (8000 tpm) gedurende 1 minuut om het DNA uit te wassen.
- 16.Gooi gebruikte monsterbuisjes, schaaltjes en afval weg conform uw lokale veiligheidsvoorschriften.

Geautomatiseerde extractie van genomisch DNA met de QIAsymphony DSP DNA Mini Kit

Geautomatiseerde extractie van genomisch DNA dient te worden uitgevoerd met het QIAsymphonyinstrument, waarbij de monsterbereidingsmodule wordt gebruikt in combinatie met de QIAsymphony DSP DNA Mini Kit (catalogusnr. 937236). Volg daarbij de instructies in *QIAsymphony DSP DNA Kit Handbook* (Handleiding voor de QIAsymphony DSP DNA Kit). Stappen van het JAK2-protocol worden in de onderstaande procedure aangeduid met het symbool  $\sqrt{N}$ .

In combinatie met het QIAsymphony SP-instrument maakt de QIAsymphony DSP DNA Mini Kit geautomatiseerde DNA-zuivering uit humaan volbloed mogelijk (met behulp van het Blood\_200\_V7\_DSP-protocol op de QIAsymphony).

- Er is geen voorafgaande behandeling nodig.
- Buisjes worden rechtstreeks overgebracht naar de QIAsymphony SP.
- DNA-zuivering wordt uitgevoerd met magnetische deeltjes.

Wat u moet weten voor u begint

- Het te extraheren volume volbloed is 300 µl.
- Zorg ervoor dat u bekend bent met de bediening van de QIAsymphony SP. Raadpleeg de gebruikershandleidingen van uw instrument voor bedieningsinstructies.
- Optioneel onderhoud is niet verplicht voor correcte werking van het instrument, maar wordt wel ten zeerste aanbevolen om de kans op contaminatie te reduceren.
- Voordat u de reagenscartridge voor de eerste keer gebruikt, dient u te controleren of de buffers QSL1 en QSB1 geen bezinksel bevatten. Verwijder indien nodig de bakjes met de buffers QSL1 en QSB1 uit de reagenscartridge en incubeer gedurende 30 minutes op 37 °C, waarbij u af en toe schudt om het bezinksel op te lossen. Zorg ervoor dat u de bakjes in de juiste posities plaatst. Als de reagenscartridge al is doorgestoken, moet u ervoor zorgen dat de bakjes zijn verzegeld met afsluitstrips voor hergebruik en moet u de volledige reagenscartridge gedurende 30 minuten incuberen op 37 °C in een waterbad dat u af en toe schudt.
- Vermijd dat u de reagenscartridge (RC) te hard schudt, want dan kan er schuim ontstaan, wat kan leiden tot detectieproblemen met de vloeistof.

Wat u moet doen voor u begint

- Voordat u de procedure start moet u ervoor zorgen dat de magnetische deeltjes volledig geresuspendeerd zijn. Voorafgaand aan het gebruikt dient u het bakje met de magnetische deeltjes gedurende minstens 3 minuten grondig te vortexen.
- Zorg ervoor dat het doorsteekdeksel op de reagenscartridge wordt geplaatst en dat het deksel van het bakje met magnetische deeltjes is verwijderd; of zorg ervoor, als u een gedeeltelijk gebruikte reagenscartridge gebruikt, dat de afsluitstrips voor hergebruik zijn verwijderd.
- Vergeet niet de enzymbuisjes te openen.

 Als de monsters van streepjescodes zijn voorzien, plaatst u de monsters zodanig in de buisjeshouder dat de streepjescodes naar de streepjescodelezer aan de linkerkant van de QIAsymphony SP zijn gericht.

#### Procedure

- 1. Sluit alle lades en de kap.
- 2. Schakel de QIAsymphony SP in en wacht tot het scherm "Sample Preparation" (Monsterbereiding) wordt weergegeven en de initialisatieprocedure is voltooid. Opmerking: De aan/uit-schakelaar bevindt zich in de linkeronderhoek van de QIAsymphony SP.
- 3. Meld u aan bij het instrument.
- 4. Zorg ervoor dat de lade "Waste" (Afval) correct is voorbereid en controleer of de componenten van de lade "Waste" (Afval) aanwezig zijn, waaronder de tipafvoer en container voor vloeibaar afval. Vervang indien nodig de afvalzak voor tips.
- 5. Plaats het benodigde elutierek in de lade "Eluate" (Eluaat).

Plaats geen plaat met 96 putjes in "Elution slot 4" (Elutiepositie 4).

Gebruik "Elution slot 1" (Elutiepositie 1) uitsluitend met de bijbehorende koelingsadapter.

Als u een plaat met 96 putjes gebruikt, moet u ervoor zorgen dat de plaat in de juiste richting wordt geplaatst, aangezien een onjuiste plaatsing ertoe kan leiden dat bij latere analyse de monsters door elkaar worden gehaald.

6. Plaats de vereiste reagenscartridge(s) en verbruiksartikelen in de lade "Reagents and Consumables" (Reagentia en verbruiksartikelen).

Opmerking: Zorg ervoor dat de pipettips correct zijn bevestigd.

- 7. Controleer of de componenten van de lade "Reagents and Consumables" (Reagentia en verbruiksartikelen) aanwezig zijn.
- 8.  $\angle$  **b**  $\angle$  Breng 300 **µ** van het te extraheren volbloedmonster over naar een microbuisje (2,0 ml type H) en plaats het buisje in de 3b 2 ml-adapter op de monsterbuisjeshouder. Plaats de monsterbuisjes in de lade "Sample" (Monster).
- 9. Voer met het aanraakscherm de benodigde informatie in voor elke batch monsters die moet worden verwerkt:
	- Monsterinformatie: pas het standaard buisjesformaat aan (selecteer "Select All" [Alles selecteren] en vervolgens "Sarstedt reference 72.694" [Sarstedtreferentienr. 72.694] in het overzicht "Tube Insert" [Geleidebuisje])

 Protocol dat moet worden uitgevoerd: selecteer "Select All" (Alles selecteren) en selecteer de categorie "DNA Blood" (DNA-bloed) → Blood\_200\_V7\_DSP voor het volbloedmonster

 Elutievolume en uitvoerpositie: 100 µl voor volbloedprotocol. Opmerking: Nadat u informatie over de partij hebt ingevoerd, verandert de status van "LOADED" (Geladen) in "QUEUED" (In de wachtrij). Zodra er een partij in de wachtrij staat, verschijnt de knop "Run" (Verwerken).

10.De run starten:

O Druk op de knop "Run" (Verwerken) om de run te starten.

Lees en bevestig het bericht dat wordt weergegeven.

Opmerking: We raden aan om bij het instrument te blijven wachten totdat de vloeistofniveaudetectie van de interne controlebuisjes is voltooid en de status van de QIAsymphony SP-houder verandert in "RUNNING" (Bezig met verwerken).

Opmerking: Onderbreek of stop de run niet tijdens het verwerken (behalve in een noodgeval), aangezien monsters dan worden gemarkeerd als "unclear" (onduidelijk).

Opmerking: Het is mogelijk doorlopend monsters te plaatsen en toe te voegen aan deze run (totdat de reagentia worden geplaatst). Druk op de knop "Run" (Verwerken) om de zuiveringsprocedure te starten.

11.Aan het eind van de protocolrun verandert de status van de partij van "RUNNING" (Bezig met verwerken) in "COMPLETED" (Voltooid). Haal het elutierek met de gezuiverde nucleïnezuren uit de lade "Eluate" (Eluaat).

We raden aan de elutieplaat direct nadat de run is voltooid, te verwijderen van de lade "Eluate" (Eluaat). Afhankelijk van de temperatuur en vochtigheidsgraad kan er sprake zijn van condensatie of verdamping bij elutieplaten die in de QIAsymphony SP worden gelaten nadat de run is voltooid.

Opmerking: In het algemeen worden magnetische deeltjes niet overgedragen naar eluaten. Als een eluaat zware deeltjes bevat, kunnen de magnetische deeltjes als volgt worden verwijderd:

Breng het buisje met het DNA over naar een geschikte magnetische separator (zoals QIAGEN 12-Tube Magnet, catalogusnr. 36912) totdat de magnetische deeltjes zijn gescheiden. Breng het buisje met het DNA over naar een geschikte magnetische separator (zoals QIAGEN 96-Tube Magnet, catalogusnr. 36915) totdat de magnetische deeltjes zijn gescheiden. Als u geen geschikte magnetische separator voorhanden hebt, centrifugeert u het buisje met het DNA gedurende 1 minuut op volledige snelheid in een microcentrifuge om eventuele resterende magnetische deeltjes te pelletiseren.

12.Exporteer het QIAsymphony SP-resultatenbestand: dit rapport wordt voor elke elutieplaat gegenereerd.

- Plaats de USB-stick in een van de USB-poorten aan de voorzijde van de QIAsymphony SP.
- Klik op de knop "Tools" (Hulpmiddelen).
- O Selecteer "File Transfer" (Bestandsoverdracht).
- O Selecteer op het tabblad "In-/Output Files" (In-/uitvoerbestanden) "Results Files" (Resultatenbestanden) en klik op "Transfer" (Overdragen). Zorg dat de naam van de bestandsexport de volgende indeling heeft: jjjj-mm-dd hh:mm:ss\_Elutierek-ID
- 13.Controleer de kolom "Validity of result" (Geldigheid van resultaat) voor elk monster in het QIAsymphony SP-resultatenbestand:
	- Geldige en onduidelijke status: ga verder met DNA-kwalificering en -kwantificatie.
	- Ongeldige status: monster wordt afgekeurd. Voer de extractiestap opnieuw uit.
- 14.Als een reagenscartridge slechts gedeeltelijk wordt gebruikt, sluit u deze af met de meegeleverde afsluitstrips voor hergebruik en sluit u buisjes met proteïnase K direct na de protocolrun af met schroefdoppen om verdamping te voorkomen.
- 15.Gooi gebruikte monsterbuisjes, schaaltjes en afval weg conform uw lokale veiligheidsvoorschriften.
- 16.Reinig de QIAsymphony SP.

Volg de onderhoudsinstructies in de gebruikershandleidingen van uw instrument. Reinig de tipbeveiligingen geregeld om het risico van kruiscontaminatie te minimaliseren.

17.Sluit de laden van het instrument en schakel de QIAsymphony SP uit.

#### <span id="page-21-0"></span>Kwalificering en kwantificatie van DNA

Voor de kalibratie van de spectrofotometer dient een blanco ATE- of AE-buffer te worden gebruikt. Deze buffers moeten worden gebruikt omdat elutiebuffers die worden gebruikt in extractiekits voor genomisch DNA, het conserveringsmiddel natriumazide bevatten, dat absorbeert bij 260 nm.

- De verhouding *A*260/*A*<sup>280</sup> moet ≥ 1,7 zijn, aangezien kleinere verhoudingen doorgaans duiden op proteïnecontaminatie of de aanwezigheid van organische chemicaliën en van invloed zijn op de PCR-stap.
- De DNA-kwantiteit wordt bepaald door de optische dichtheid te meten bij 260 nm.
- Totale hoeveelheid gezuiverd DNA = concentratie x volume van het monster in µl.
- Als de verhouding *A*260/*A*<sup>280</sup> lager is dan 1,7 en als de concentratie van genomisch DNA minder is dan 10 ng/µL, mag het monster niet verder worden verwerkt.

<span id="page-22-0"></span>Normalisatie van monsters van genomisch DNA

Het DNA dient te worden verdund tot 10 ng/µl in de TE-buffer uit de *ipsogen* JAK2 RGQ PCR Kit.

De Rotor-Gene Q PCR is geoptimaliseerd voor 50 ng gezuiverd genomisch DNA verdund in een eindvolume van 5 µl.

<span id="page-23-0"></span>Protocol: qPCR met het Rotor-Gene Q MDx 5plex HRM-instrument

Wat u moet weten voor u begint

- De *ipsogen* JAK2 RGQ PCR Kit moet worden gebruikt met het Rotor-Gene Q MDx 5plex HRMinstrument in combinatie met Rotor-Gene AssayManager v2.1. Neem de tijd om bekend te raken met het Rotor-Gene Q MDx-instrument voordat u het protocol start. Raadpleeg de gebruikershandleidingen van het instrument, Rotor-Gene AssayManager v2.1 en de Gammainvoegtoepassing voor meer informatie.
- Rotor-Gene AssayManager v2.1 maakt geautomatiseerde interpretatie van de PCR-resultaten mogelijk. De cyclusparameters worden vergrendeld voor de run.

Wat u moet doen voor u begint

Versie 2.1 van de Rotor-Gene AssayManager-software moet zijn geïnstalleerd op de computer die is aangesloten op de Rotor-Gene Q en kunt u downloaden van de QIAGEN-website: www.qiagen.com/Products/Rotor-GeneAssayManager\_v2.1.aspx. Voor meer informatie over de installatie van de Rotor-Gene AssayManager-basissoftware v2.1 raadpleegt u de *Rotor-Gene AssayManager v2.1 Core Application User Manual* (Gebruikershandleiding van de Rotor-Gene AssayManager-basistoepassing v2.1).

- De *ipsogen* JAK2 RGQ PCR Kit vereist de specifieke Gamma-invoegtoepassing. Deze invoegtoepassing kunt u downloaden van de QIAGEN-website: www.qiagen.com/de/shop/detection-solutions/personalized-healthcare/ipsogen-jak2-rgqpcr-kit-ce/#resources. Deze invoegtoepassing dient te worden geïnstalleerd op een computer waarop versie 2.1 van Rotor-Gene AssayManager is geïnstalleerd.
- Voor de *ipsogen* JAK2 RGQ PCR Kit is bovendien een assayprofiel nodig. Dit assayprofiel (.iap-bestand) bevat alle parameters die nodig zijn voor het uitvoeren van de cyclus en het analyseren van de qPCR-assay. Het assayprofiel kan worden gedownload van de speciale webpagina voor de *ipsogen* JAK2 RGQ PCR Kit op de QIAGEN-website: www.qiagen.com/de/shop/detection-solutions/personalized-healthcare/ipsogen-jak2-rgqpcr-kit-ce/#resources. Het assayprofiel moet worden geïmporteerd in versie 2.1 van de Rotor-Gene AssayManager-software.

Opmerking: De *ipsogen* JAK2 RGQ PCR Kit kan alleen worden uitgevoerd als bepaalde configuratie-instellingen worden ingesteld in de Rotor-Gene AssayManager-software.

Voor de veiligheid van het gehele systeem moeten de volgende vereiste configuratie-instellingen worden ingesteld voor de gesloten modus:

- "Material number required" (Materiaalnummer vereist)
- "Valid expiry date required" (Geldige vervaldatum vereist)
- "Lot number required" (Partijnummer vereist)

De Gamma-invoegtoepassing installeren en het assayprofiel importeren

Het installeren van de Gamma-invoegtoepassing en het importeren van het assayprofiel worden beschreven in *Rotor-Gene AssayManager v2.1 Core Application User Manual* (Gebruikershandleiding van de Rotor-Gene AssayManager-basistoepassing v2.1) en de *Gamma Plug-in User Manual* (Gebruikershandleiding van de Gamma-invoegtoepassing).

- Download de Gamma-invoegtoepassing en de nieuwste versie van het JAK2 CE-assayprofiel van de QIAGEN-website.
- Start de installatie door te dubbelklikken op het bestand RGAM\_V2\_1\_Gamma\_Plugin.Installation.V1\_0\_0.msi. Volg de installatie-instructies op het scherm. Voor een gedetailleerde beschrijving van dit proces raadpleegt u het gedeelte "Installing plug-ins" (Invoegtoepassingen installeren) in de *Rotor-Gene AssayManager v2.1 Core Application User Manual* (Gebruikershandleiding van de Rotor-Gene AssayManager-basistoepassing v2.1).

Opmerking: Voor de veiligheid van het gehele systeem selecteert u het tabblad "Settings" (Instellingen) en schakelt u de selectievakjes "Material number required" (Materiaalnummer vereist), "Valid expiry date required" (Geldige vervaldatum vereist) en "Lot number required" (Partijnummer vereist) in voor de gesloten modus (in het gedeelte "Work list" [Werklijst]). Als deze niet zijn ingeschakeld, klik u erop om ze in te schakelen.

- Nadat de invoegtoepassing is geïnstalleerd, moet iemand met administratorrechten voor de Rotor-Gene AssayManager-software het assayprofiel ipsogen\_JAK2\_blood\_CE als volgt importeren:
- 1. Meld u als gebruiker met administratorrechten aan bij de Rotor-Gene AssayManager-software.
- 2. Selecteer de configuratieomgeving.
- 3. Selecteer het tabblad "Assay Profiles" (Assayprofielen).
- 4. Klik op de knop "Import" (Importeren).
- 5. Selecteer in het dialoogvenster het assayprofiel ipsogen\_JAK2\_blood\_CE dat u wilt importeren en klik op "Open" (Openen).
- 6. Zodra het assayprofiel is geïmporteerd, kan het worden gebruikt in de omgeving "Setup" (Instellen).

Opmerking: Het is niet mogelijk twee keer dezelfde versie van een assayprofiel te importeren.

Monsterverwerking met Rotor-Gene Q MDx-instrumenten met rotor voor 72 buisjes

We raden aan om acht monsters van genomisch DNA te testen in dezelfde proef om zo het gebruik van de controles, standaarden en reactiemengsels te optimaliseren.

Tabel 2 geeft het aantal reacties weer dat kan worden geanalyseerd met de rotor voor 72 buisjes.

Het schema in [Afbeelding 3](#page-26-0) toont een voorbeeld van de instelling van het laadblok of de rotor voor een proef met de *ipsogen* JAK2 RGQ PCR Kit.

De getallen geven de posities in het laadblok en de uiteindelijke rotorpositie aan.

#### Tabel 2. Aantal reacties voor Rotor-Gene Q MDx-instrumenten met rotor voor 72 buisjes

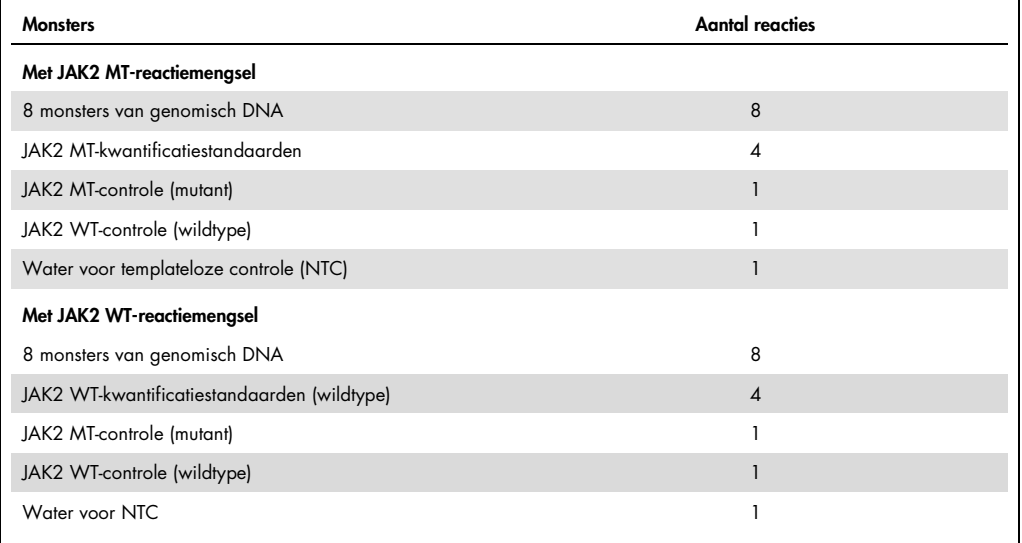

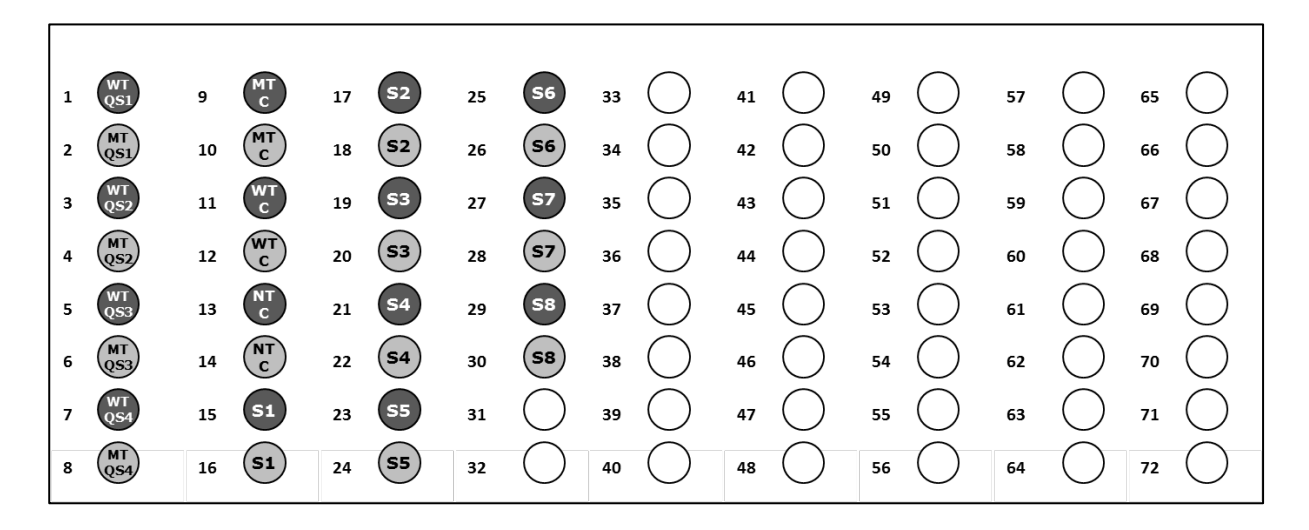

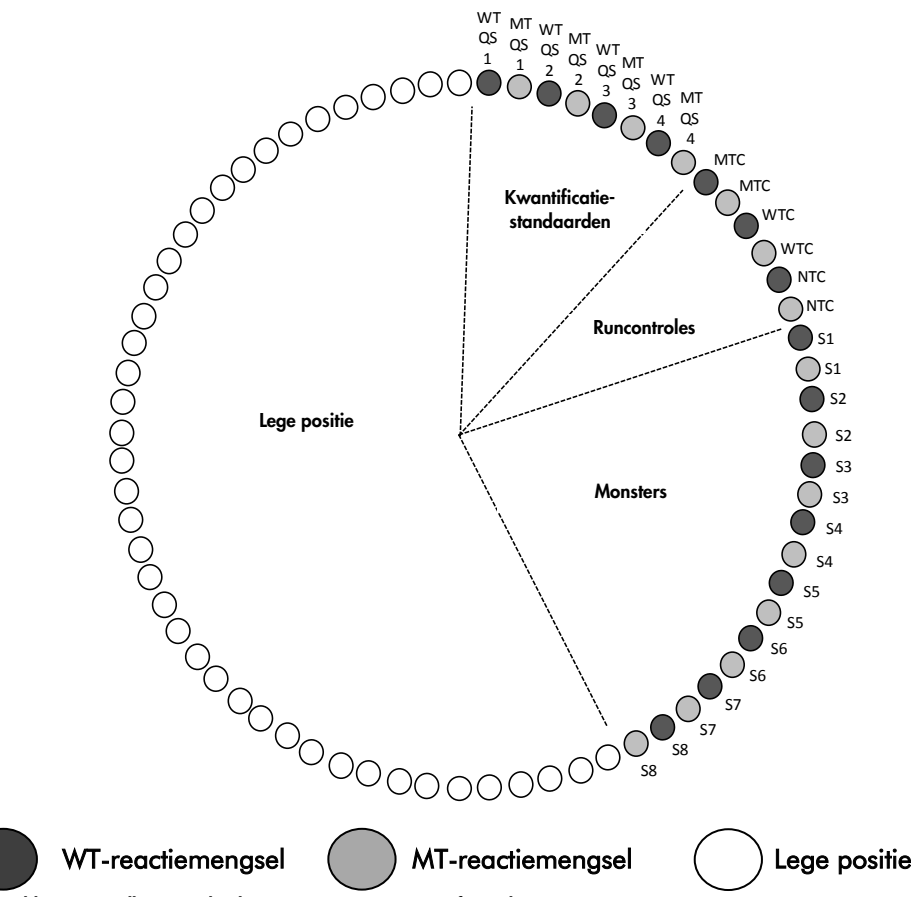

<span id="page-26-0"></span>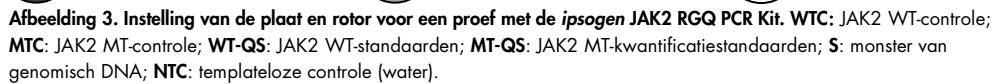

Buisjes dienen in de rotor te worden geplaatst zoals aangeduid in [Afbeelding 3,](#page-26-0) aangezien de geautomatiseerde analyse die in het assayprofiel is ingesteld, is gebaseerd op deze ordening. Als een andere indeling wordt gebruikt, zullen afwijkende resultaten het gevolg zijn.

Opmerking: Vul alle resterende posities met lege buisjes.

qPCR met Rotor-Gene Q MDx-instrumenten met rotor voor 72 buisjes

- 1. Maak als volgt een werklijst voor de monsters die u wilt verwerken.
	- Schakel het Rotor-Gene Q MDx-instrument in.
	- O Open de Rotor-Gene AssayManager v2.1-software en meld u aan als gebruiker met de operatorrol in de gesloten modus.
	- O Klik op de knop "New work list" (Nieuwe werklijst) in het werklijstoverzicht (in de omgeving "Setup" [Instellen]).
	- Selecteer het "JAK2 CE assay profile" (JAK2 CE-assayprofiel) uit de lijst met beschikbare assayprofielen in de stap "Assay".
	- O Klik op de knop "Move" (Verplaatsen) om het geselecteerde assayprofiel te verplaatsen naar de lijst "Selected assay profiles" (Geselecteerde assayprofielen). Het assayprofiel wordt nu weergegeven in de lijst "Selected assay profiles" (Geselecteerde assayprofielen).
	- Geef het aantal monsters op in het daarvoor bestemde veld.
	- Voer de volgende informatie over de JAK2-kit in, die u vindt op het deksel van de doos:
		- Materiaalnummer: 1079182
		- **Geldige vervaldatum**
		- **•** Partijnummer.

Eventueel kan de streepjescode van de kit worden ingevoerd of gescand.

- O Selecteer de stap "Samples" (Monsters). Er wordt een lijst met monsterdetails weergegeven. Deze lijst staat voor de verwachte indeling van de rotor.
- Geef de monster-ID's op in deze lijst. Voer eventueel ook extra informatie en opmerkingen over de monsters in.
- Selecteer de stap "Properties" (Eigenschappen) en voer een naam voor de werklijst in.
- O Schakel het selectievakje "is applicable" (Is van toepassing) in.
- Sla de werklijst op.
- U kunt de werklijst afdrukken als hulpmiddel bij het voorbereiden en instellen van de qPCR. Als u de werklijst wilt afdrukken, drukt u op de knop "Print work list" (Werklijst afdrukken). De monsterdetails maken deel uit van deze werklijst.

Opmerking: U kunt de werklijst maken zodra de proef is ingesteld in het instrument, of u kunt het werklijstbestand opslaan voordat u de monsters in het instrument plaatst..

2. Stel de qPCR-proef in.

 Ontdooi alle benodigde componenten, behalve de *Taq* DNA-polymerase, die u in de vriezer moet bewaren wanneer deze niet wordt gebruikt. Plaats de buisjes met componenten die u wilt ontdooien op ijs.

Opmerking: Ontdooi niet langer dan 30 minuten om degradatie van het materiaal te voorkomen.

- Reinig het gedeelte van de tafel waar u het PCR-mengsel bereidt om contaminatie van de template of nucleasen te voorkomen.
- Meng voorzichtig door de buisjes met de standaarden, controles en reactiemengels 10 keer om te keren en kort te centrifugeren voor gebruik.
- 3. Bereid de volgende qPCR-mengsels op basis van het aantal monsters dat u wilt verwerken.

Alle concentraties gelden voor het uiteindelijke volume van de reactie.

In [Tabel 3](#page-28-0) en [Tabel 4](#page-28-1) ziet u het pipetteerschema voor de bereiding van één MT- en één WTreagensmengsel, berekend voor uiteindelijke reactievolumes van 25 µl. Extra volumes zijn opgenomen om te compenseren voor pipetteerfouten en maken 8 monsters en controles mogelijk.

<span id="page-28-0"></span>Tabel 3. Bereiding van qPCR-mengsels voor de detectie van JAK2-mutantsequenties

| Onderdeel                               | 1 reactie (µl) | $15+1*$ reacties $(\mu I)$ | Uiteindelijke concentratie |
|-----------------------------------------|----------------|----------------------------|----------------------------|
| JAK2 MT-reactiemengsel                  | 19,8           | 316,8                      | Ιx                         |
| Tag DNA-polymerase                      | 0,2            | 3,2                        | $\mathsf{I}\mathsf{x}$     |
| Monster (toe te voegen in<br>stap $4$ ) |                | 5 elk                      |                            |
| Totaal volume                           | 25             | $25$ elk                   |                            |

\* Een extra reactievolume is opgenomen als dood volume.

<span id="page-28-1"></span>Tabel 4. Bereiding van qPCR-mengsels voor de detectie van JAK2-wildtypesequenties

| Onderdeel                         | l reactie (µl) | $15+1^*$ reacties $(\mu I)$ | Uiteindelijke concentratie |
|-----------------------------------|----------------|-----------------------------|----------------------------|
| JAK2 WT-reactiemengsel            | 19,8           | 316,8                       | 1x                         |
| Tag DNA-polymerase                | 0,2            | 3,2                         | $\mathsf{I}\mathsf{x}$     |
| Monster (toe te voegen in stap 4) |                | 5 elk                       |                            |
| Totaal volume                     | 25             | $25$ elk                    |                            |

\* Een extra reactievolume is opgenomen als dood volume.

- O Voordat u 20 µl van het qPCR-voormengsel per stripbuisje pipetteert, dient u te vortexen en kort te centrifugeren.
- O Ook dient u het DNA te vortexen en kort te centrifugeren (monster van genomisch DNA plus QS en controles). Voeg vervolgens 5 µl van het te kwantificeren materiaal toe aan het desbetreffende buisje voor een totaalvolume van 25 µl. Meng door de pipet voorzichtig op en neer te bewegen.
- O Opmerking: Verwissel voor elk buisje de tip, zodat u niet-specifieke contaminatie van de template of het reactiemengsel voorkomt en zodoende fout-positieve resultaten voorkomt.
- Plaats alle componenten van de *ipsogen* JAK2 RGQ PCR Kit terug in de vriezer om te voorkomen dat het materiaal degradeert.
- 4. Bereid de Rotor-Gene Q MDx voor en start als volgt een run.
	- Plaats een rotor met 72 putjes op de Rotor-Gene Q MDx-rotorhouder.
	- Vul de rotor met stripbuisjes conform de toegewezen posities. Start daarbij bij positie 1, zoals staat aangeduid in afbeelding 3. In alle ongebruikte posities dienen lege stripbuisjes met dop te worden geplaatst.

Opmerking: Zorg ervoor dat het eerste buisje op positie 1 wordt geplaatst en dat de stripbuisjes in de juiste richting worden geplaatst op de posities die in afbeelding 3 worden weergegeven.

- Maak de vergrendelingsring vast.
- Plaats de rotor en vergrendelingsring in het Rotor-Gene Q MDx-instrument en sluit het deksel van het instrument.
- Selecteer in de Rotor-Gene AssayManager v2.1-software de desbetreffende werklijst in het werklijstoverzicht en klik op de knop "Apply" (Toepassen); als de werklijst nog open is, kunt u direct op de knop "Apply" (Toepassen) klikken.

Opmerking: Als er nog geen werklijst speciaal voor de proef is gemaakt, meldt u zich aan bij Rotor-Gene AssayManager v2.1 en volgt u stap 2 voordat u als volgt verdergaat.

- Voer een naam in voor de proef.
- O Selecteer in het gedeelte "Cycler selection" (Cycler selecteren) de cycler die u wilt gebruiken.
- Controleer of de vergrendelingsring correct is bevestigd en bevestig op het scherm dat de vergrendelingsring is bevestigd.
- Klik op de knop "Start run" (Run starten).
- O De JAK2 RGQ PCR-run start.
- 5. Voer het volgende uit om de run te beëindigen.
	- Zodra de run is voltooid, klikt u op "Finish run" (Run beëindigen).
	- Geef de run vrij en keur deze goed:
		- Voor gebruikers die zijn aangemeld me de rol Approver (Goedkeurder): Klik op "Release and go to approval" (Vrijgeven en naar goedkeuring gaan).
		- Voor gebruikers die zijn aangemeld me de rol Operator: Klik op "Release" (Vrijgeven).

#### 6. Geef de resultaten vrij.

- Als op "Release and go to approval" (Vrijgeven en naar goedkeuring gaan) is geklikt, worden de resultaten van de proef weergegeven.
- De volgende AUDAS-waarschuwing (automatische datascan) wordt weergegeven. Controleer in het gedeelte "Plots and Information" (Plots en informatie) handmatig of de HEX-targets van de curves van de ruwe gegevens afwijkingen vertonen (bijv. pieken veroorzaakt door fouten in de hardware).

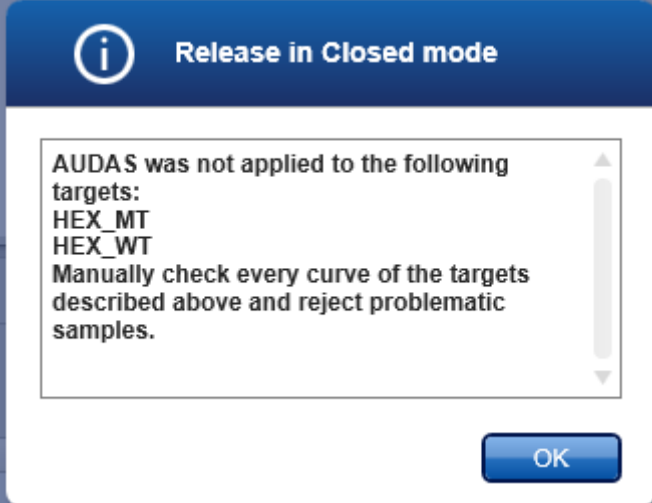

Let op dat de curves van de HEX-targets van de interne controle niet de typische sigmoïde vormen hebben (zoals in de voorbeeldcurves hieronder) en moeten worden beschouwd als valide curves. Alle andere interne validiteitscriteria (bijv., CT-drempelwaarden) worden automatisch gecontroleerd door de software.

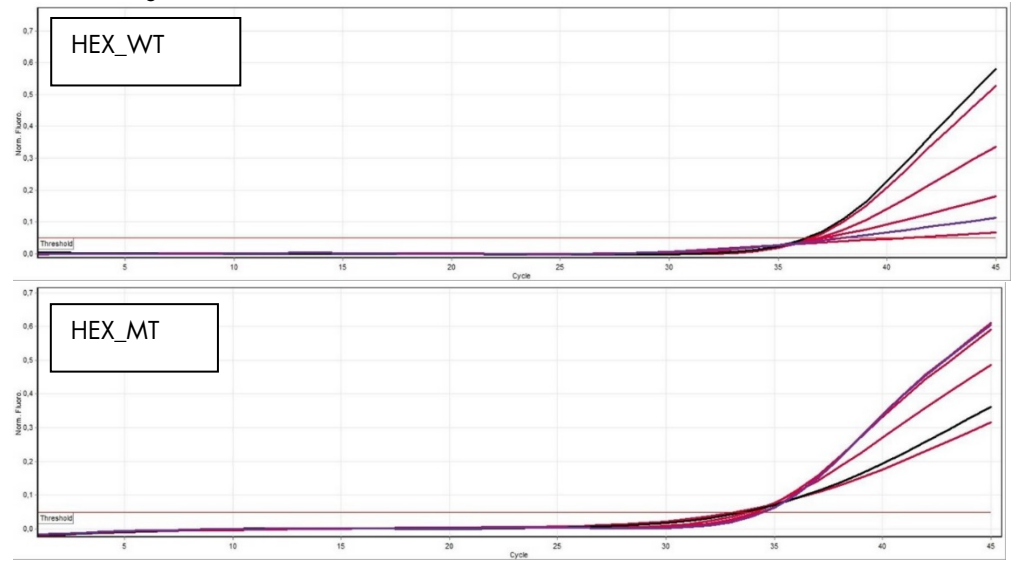

- Als op "Release" (Vrijgeven) is geklikt door een gebruiker met een operatorrol, dient iemand met de rol "Approver" (Goedkeurder) zich aan te melden en de omgeving "Approval" (Goedkeuring) te selecteren.
	- Filter op de assay die moet worden goedgekeurd door de filteropties te selecteren en op de knop "Apply" (Toepassen) te klikken.
	- De bovengenoemde AUDAS-waarschuwing (automatische datascan) verschijnt. Controleer in het gedeelte "Plots and Information" (Plots en informatie) handmatig of de HEX-targets van de curves van de ruwe gegevens afwijkingen vertonen (bijv. pieken veroorzaakt door fouten in de hardware).
	- Let op dat de curves van de HEX-targets van de interne controle niet de typische sigmoïde vormen hebben (zoals in de voorbeeldcurves hierboven) en moeten worden beschouwd als valide curves. Alle andere interne validiteitscriteria (bijv., CTdrempelwaarden) worden automatisch gecontroleerd door de software.
	- Controleer de resultaten en klik op de knop "Release/Report data" (Gegevens vrijgeven/rapporteren).
	- Klik op "OK". Het rapport wordt gegenereerd in PDF-indeling en wordt automatisch opgeslagen in de vooraf gedefinieerde map.

Standaard is het pad van de map:

#### QIAGEN > Rotor-Gene AssayManager > Export > Reports

Opmerking: Dit pad en de map kunt u wijzigen in de omgeving "Configuration" (Configuratie).

Opmerking: Voor het oplossen van problemen is een ondersteuningspakket van de run vereist. U kunt een ondersteuningspakket genereren in de goedkeurings- of archiveringsomgeving (zie de *Rotor-Gene AssayManager v2.1 Core Application User Manual*, hoofdstuk "Troubleshooting", "Creating a support package" [Gebruikershandleiding van de Rotor-Gene AssayManager-basistoepassing *v2.1*, hoofdstuk "Problemen oplossen", "Een ondersteuningspakket maken"]). Daarnaast kan de audittrail vanaf het moment van het voorval ± 1 dag handig zijn. De audittrail kunt u downloaden in de serviceomgeving (zie de *Rotor-Gene AssayManager v2.1 Core Application User Manua*l, hoofdstuk 1.5.5.5) [Gebruikershandleiding van de Rotor-Gene AssayManager-basistoepassing *v2.1,* hoofdstuk 1.5.5.5]).

7. Maak het Rotor-Gene Q MDx-instrument weer leeg en gooi de stripbuisjes weg conform de lokale veiligheidsvoorschriften.

### <span id="page-32-0"></span>Interpretatie van de resultaten

De analyse is volledig geautomatiseerd.

Rotor-Gene AssayManager analyseert eerst[\\*](#page-32-1) amplificatiecurves en verklaart mogelijk nietovereenstemmende curves ongeldig, afhankelijk van de vorm en ruisamplitude. Als dit het geval is, wordt de ongeldige curve gemarkeerd.

De resultaten van de testmonsters zijn automatisch geanalyseerd en ingesteld door versie 2.1 van de Rotor-Gene AssayManager, maar moeten worden goedgekeurd en vrijgegeven door de gebruiker die is aangemeld met de rol goedkeurder. Er staan bij monsterresultaten die moeten worden goedgekeurd drie extra goedkeuringsknoppen aan het eind van de bijbehorende rij. Met deze knoppen kunnen de monsterresultaten interactief worden geaccepteerd of afgekeurd. Raadpleeg *de Gamma Plug-in User Manual* (Gebruikershandleiding van de Gammainvoegtoepassing) voor meer informatie.

Rotor-Gene AssayManager v2.1 analyseert vervolgens de controles van de run:

- NTC wordt gecontroleerd op de afwezigheid van specifieke amplificatie (JAK2 WT en JAK2 MT) en de aanwezigheid van amplificatie van de interne controle.
- WT- en MT-QS: De validatie is gebaseerd op de waarden van *R2* en de helling van elk.
- WTC: Het totaal aantal JAK2-kopieën (TCN) moet hoog genoeg zijn om deze controle te kunnen interpreteren. Als dit het geval is, wordt het JAK2-mutatiepercentage berekend. Deze runcontrole wordt gevalideerd als de status WT is volgens de test.
- MTC: Het totaal aantal JAK2-kopieën moet hoog genoeg zijn om deze controle te kunnen interpreteren. Als dit het geval is, wordt het JAK2-mutatiepercentage berekend. Deze runcontrole wordt gevalideerd als de status sterk positief is voor de JAK2-mutatie. Opmerking: Het rapport dat aan het eind van de run wordt gegenereerd, toont de resultaten die zijn verkregen met runcontroles. Voor ongeldige gegevens staan waarschuwingen die de ongeldigheid laten zien.

Als alle controles in de run overeenstemmen, analyseert Rotor-Gene AssayManager v2.1de onbekende monsters.

 Het totaal aantal kopieën in het monster moet hoog genoeg zijn om de resultaten te kunnen interpreteren. Dan wordt het JAK2-mutatiepercentage berekend en wordt het resultaat getoond. Als er geen specifieke amplificatie wordt waargenomen in een buisje (WT of MT),

<span id="page-32-1"></span>\* Alleen ingeschakeld voor FAM-targets.

wordt de amplificatie van de interne controle gecontroleerd om er zeker van te zijn dat het geen artefact betreft. Er moet ten minste één CT-waarde worden waargenomen in elk buisje (WT en MT) voordat een monster wordt gevalideerd door Rotor-Gene AssayManager v2.1 en voordat het bijbehorende resultaat geldig kan zijn.

Opmerking: Als zowel de runcontroles als de monsterresultaten geldig zijn, toont het rapport voor elk monster het aantal kopieën en het mutatiepercentage.

 [Tabel 5](#page-34-0) toont de waarschuwingen voor ongeldige monsters die kunnen worden toegekend aan een afzonderlijk buisje tijdens de analyse door Rotor-Gene AssayManager v2.1. Bij elke waarschuwing staat een uitleg.

[Tabel 6](#page-36-0) (page [37\)](#page-36-0) geeft waarschuwingen voor monsters en beschrijvingen van de termen.

#### <span id="page-34-0"></span>Tabel 5. Waarschuwingen voor ongeldige monsters met beschrijving van de termen

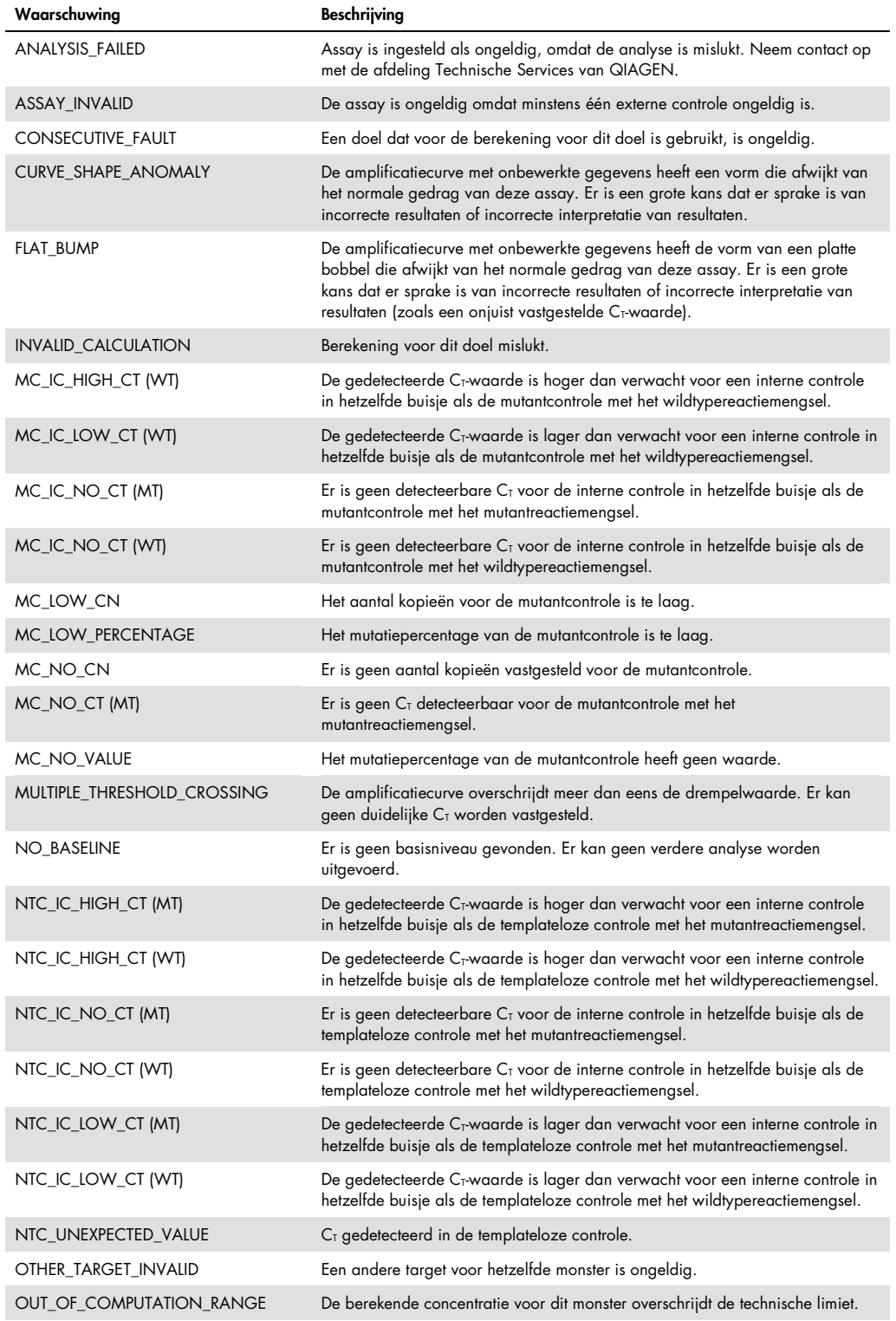

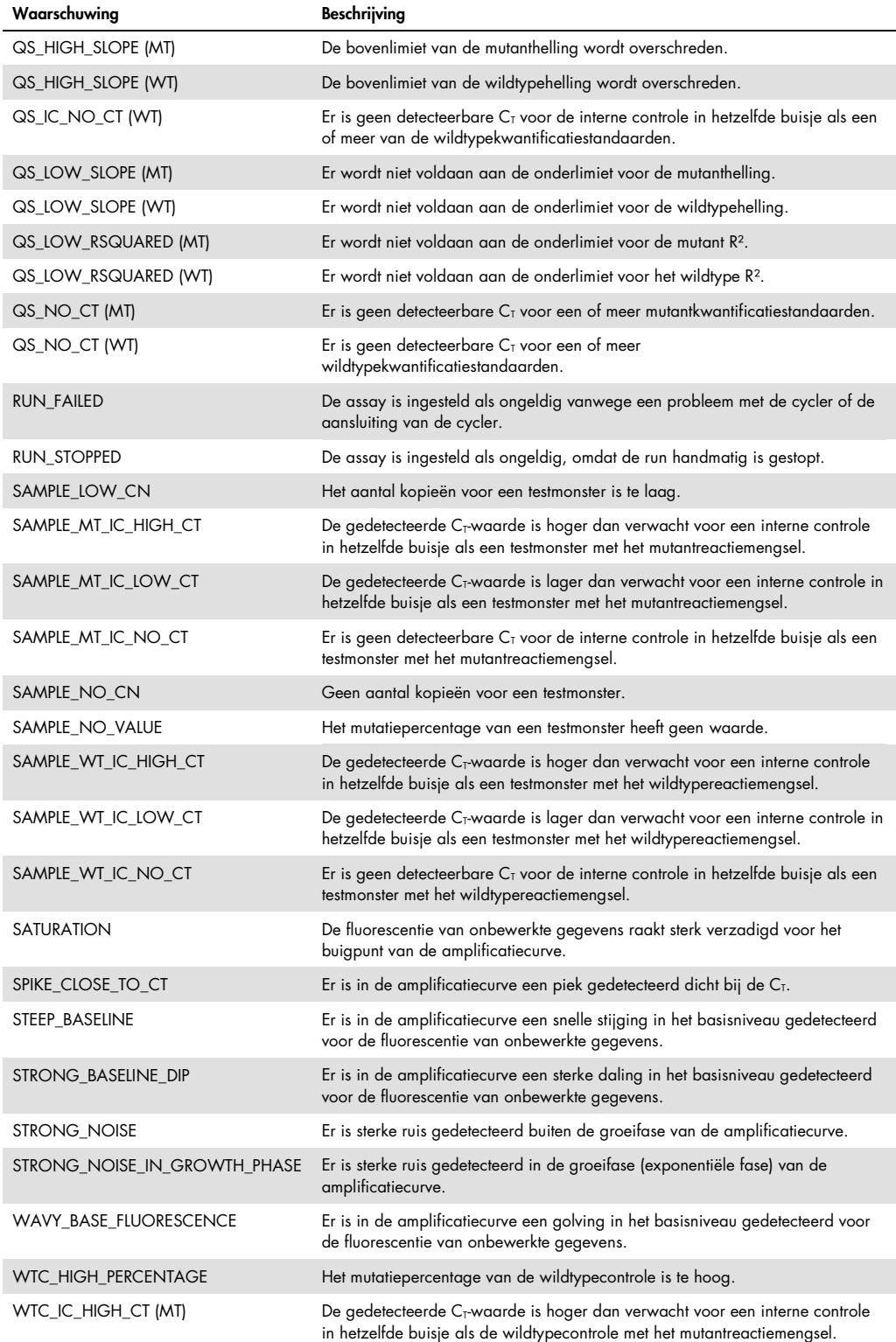

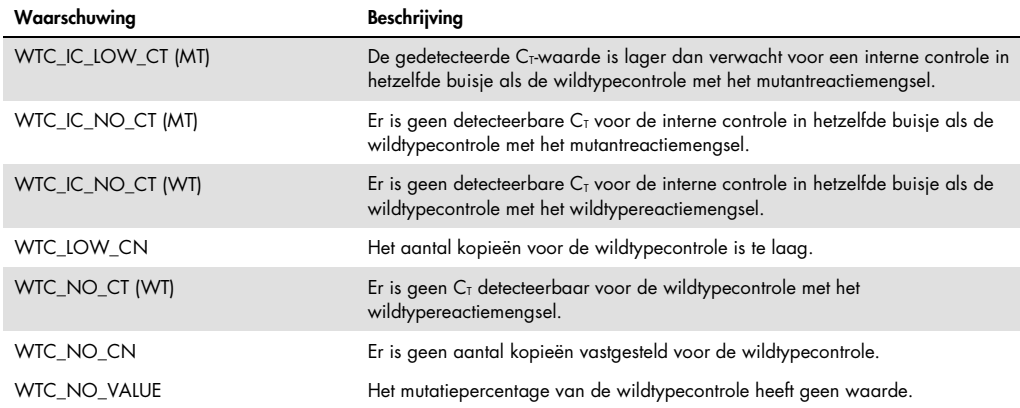

#### <span id="page-36-0"></span>Tabel 6. Waarschuwingen voor monsters met beschrijving van de termen

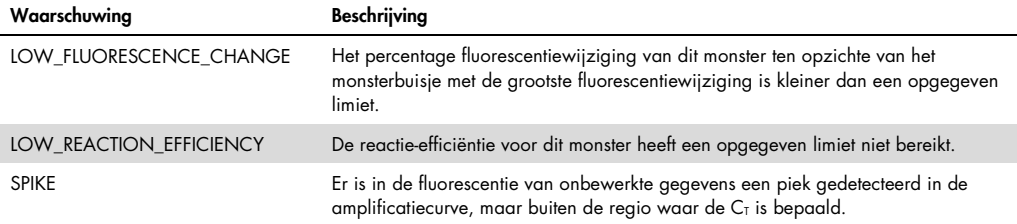

#### <span id="page-37-0"></span>Problemen oplossen

Dit gedeelte kan nuttig zijn bij het oplossen van problemen. Raadpleeg voor meer informatie ook de lijst met veelgestelde vragen op ons centrum voor technische ondersteuning: www.qiagen.com/FAQ/FAQList.aspx. De wetenschappers van de afdeling technische services van QIAGEN beantwoorden graag uw vragen over de informatie of het protocol in deze handleiding of over de monster- en assaytechnologieën (zie ["Contactgegevens"](#page-46-0), pagina [47](#page-46-0) voor contactgegevens).

Raadpleeg de desbetreffende handleidingen voor informatie over het oplossen van problemen met betrekking tot de extractiekits QIAamp DSP DNA Blood Mini Kit (catalogusnr. 61104) en QIAsymphony DNA DSP Mini Kit (catalogusnr. 937236).

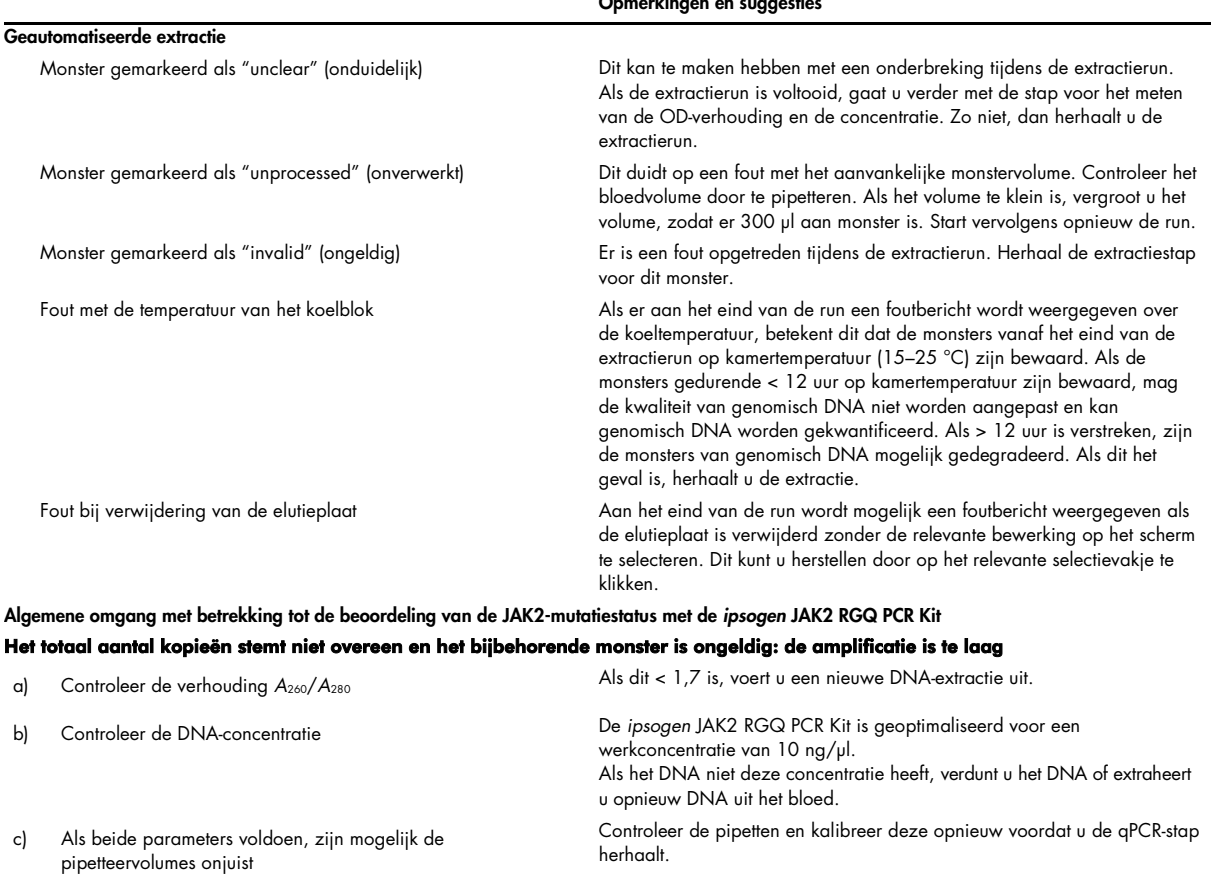

Opmerkingen en suggesties

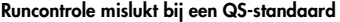

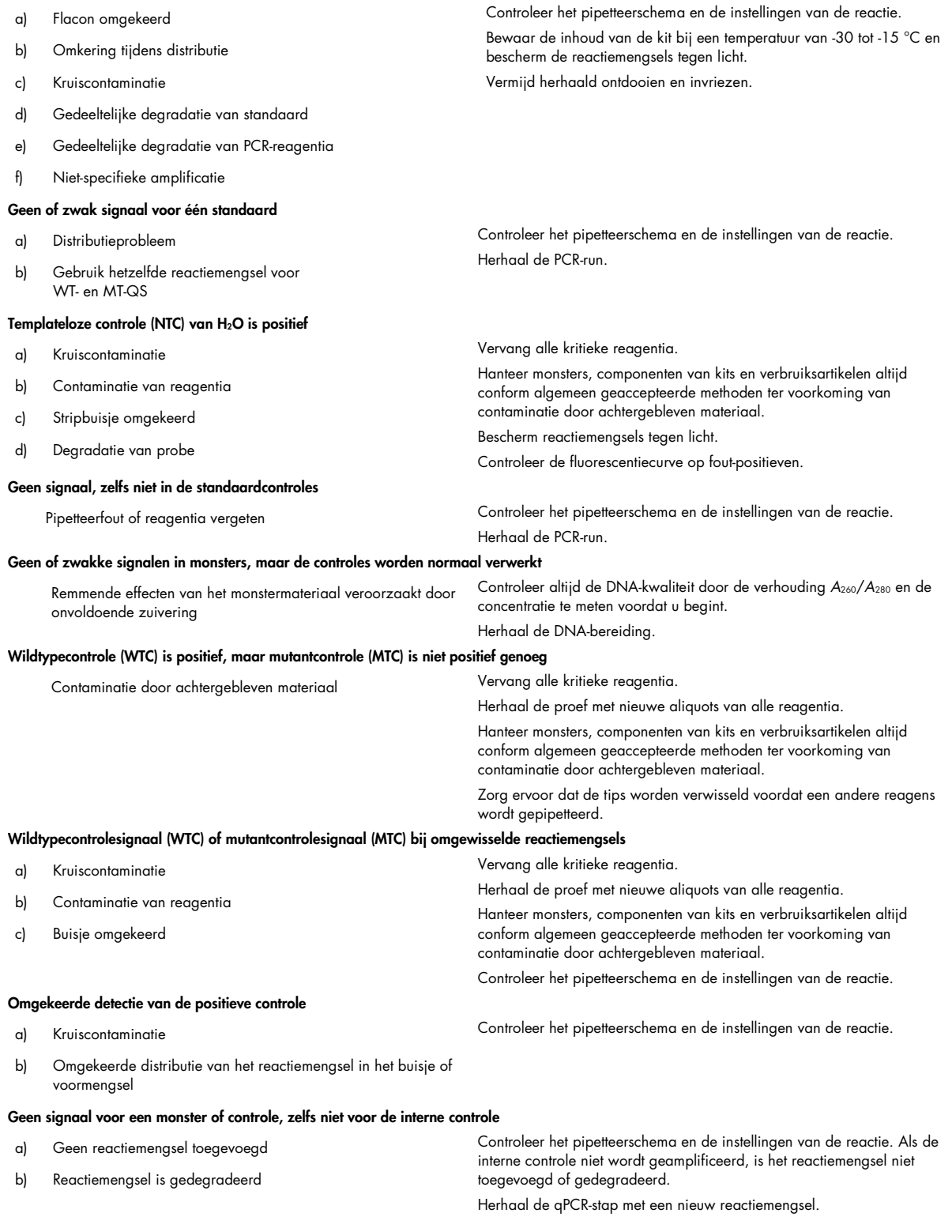

Opmerking: Als het probleem niet te wijten valt aan een van de bovenstaande oorzaken of als het niet lukt het probleem op te lossen met de voorgestelde actie, neemt u contact op met de afdeling Technische Services van QIAGEN voor advies.

# <span id="page-39-0"></span>Kwaliteitscontrole

De volledige kit is aan een kwaliteitscontrole op een Rotor-Gene Q MDx 5plex HRM-instrument onderworpen. Deze kit is geproduceerd conform de norm ISO 13485:2012. Op aanvraag is een analysecertificaat verkrijgbaar via www.qiagen.com/support/.

# <span id="page-39-1"></span>Beperkingen

De kit is bestemd voor professioneel gebruik.

Het product dient uitsluitend te worden gebruikt door personeel dat speciaal is opgeleid en getraind in het gebruik van moleculaire biologische technieken en bekend is met deze technologie.

De kit dient te worden gebruikt conform de instructies in deze handleiding, in combinatie met een gevalideerd instrument dat wordt genoemd in ["Benodigde maar niet meegeleverde materialen"](#page-8-2), pagina [9.](#page-8-2)

Let goed op de vervaldatums op het etiket van de doos. Gebruik geen componenten waarvan de vervaldatum is verstreken.

Alle reagentia in de *ipsogen* JAK2 RGQ PCR Kit zijn uitsluitend bestemd voor gebruik met de andere reagentia in dezelfde kit. Dit kan invloed hebben op de prestaties. Het niet opvolgen van deze richtlijn kan invloed hebben op de prestaties.

De *ipsogen* JAK2 RGQ PCR Kit is uitsluitend gevalideerd voor volbloed ontstold met kalium-EDTA dat is afgenomen bij patiënten bij wie MPN wordt vermoed.

De *ipsogen* JAK2 RGQ PCR Kit is uitsluitend gevalideerd voor gebruik in combinatie met de QIAsymphony DNA DSP Mini Kit (catalogusnr. 937236) of de DSP DNA Blood Mini Kit (catalogusnr. 61104).

De *ipsogen* JAK2 RGQ PCR Kit is uitsluitend gevalideerd voor gebruik met de Rotor-Gene Q MDx 5plex HRM (voor PCR) en de QIAsymphony SP (voor monsterbereiding).

Bij off-label gebruik van dit product en/of modificatie van de componenten vervalt de aansprakelijkheid van QIAGEN.

Diagnostische resultaten die worden gegenereerd, moeten worden geïnterpreteerd in combinatie met overige klinische bevindingen of laboratoriumbevindingen. De afwezigheid van JAK2 V617F/G1849T-mutatie sluit de aanwezigheid van andere JAK2-mutaties niet uit.

Het is de verantwoordelijkheid van de gebruiker om de systeemprestaties te valideren voor alle procedures die in het laboratorium worden gebruikt en niet worden gedekt door de prestatieonderzoeken van QIAGEN.

### <span id="page-40-0"></span>Kwaliteitskenmerken

#### <span id="page-40-1"></span>Blancolimiet

De blancolimiet (LOB) is vastgesteld conform de CLSI/NCCLS EP17-2A-norm voor gezonde volbloedmonsters, met een wildtype-JAK2-status, 30 monsters, 120 metingen/partij, 3 partijen).

De LOB-resultaten zijn samengevat in [Tabel 7.](#page-40-3)

#### <span id="page-40-3"></span>Tabel 7. Overzicht van de blancolimietresultaten

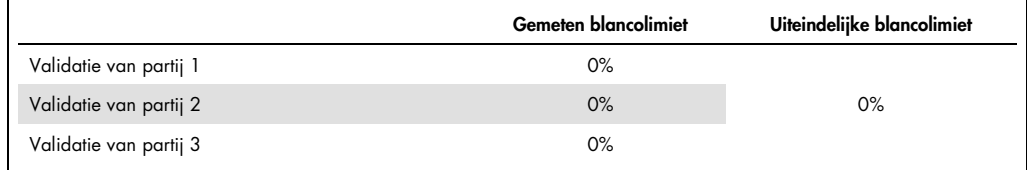

#### <span id="page-40-2"></span>Detectielimiet

De detectielimiet (LOD of analytische gevoeligheid) is vastgesteld conform de "Probit approach" (Probitaanpak) die wordt beschreven in de norm CLSI/NCCLS EP17-2A. In dit onderzoek zijn 6 lage niveaus van mutatie geanalyseerd voor 3 onafhankelijke monsters (MPN-volbloed-DNA gespiket in WT-volbloed-DNA), met 3 partijen, 60 metingen per monster en per mutatie. De verkregen resultaten gaven aan dat de analytische gevoeligheid 0,042% was van de JAK2 V617F-mutatie.

De LOD-resultaten zijn samengevat in [Tabel 8.](#page-41-2)

#### <span id="page-41-2"></span>Tabel 8. Overzicht van de detectielimietresultaten

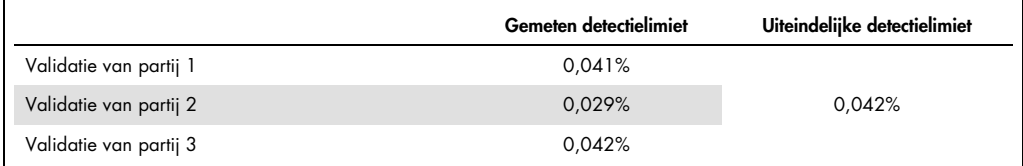

#### <span id="page-41-0"></span>Lineariteit

De lineariteit van de kwantificatie van de JAK2-mutatie bij MPN-patiënten is beoordeeld conform de norm CLSI/NCCLS EP06AE, met één partij van de *ipsogen* JAK2 RGQ PCR Kit en met testen op 11 niveaus van mutatie voor 5 verschillende DNA-monsters. De kwantificatie van de JAK2 mutatielast in MPN-monsters is lineair. Dat betekent dat de *ipsogen* JAK2 RGQ PCR Kit monsters kan kwantificeren vanaf de LOD-waarde tot 100% mutatie, mits de gekwantificeerde monsterconcentratie dicht bij 10 ng/µl ligt (tussen 5 en 20 ng/µl).

#### <span id="page-41-1"></span>Herhaalbaarheid en reproduceerbaarheid

Het precisieonderzoek is uitgevoerd conform de norm CLSI/NCCLS EP5-A2. Er zijn testen uitgevoerd op 11 niveaus van mutatie. Elk niveau is dubbel getest op 54 runs die in een periode van 27 dagen zijn verwerkt, wat 108 metingen per niveau van mutatie opleverde. De resultaten zijn samengevat in [Tabel](#page-41-3) 9.

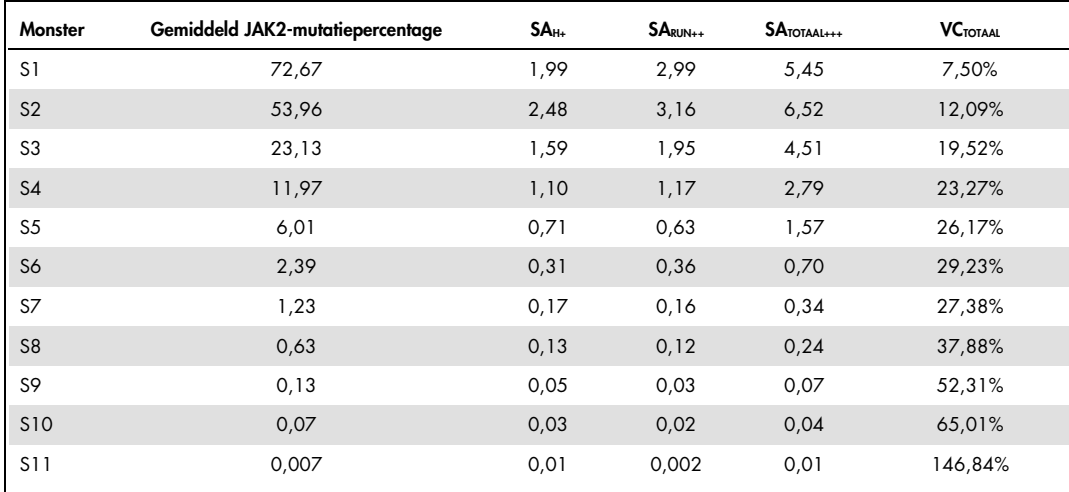

<span id="page-41-3"></span>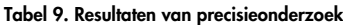

H+: Herhaalbaarheid.

RUN++: Reproduceerbaarheid tussen runs.

TOTAAL+++: Totale precisie (inclusief tussen instrumenten, tussen operators en tussen partijen).

VC<sub>TOTAAL</sub>: Variatiecoëfficiënt voor de totale precisie (%JAK2 MT).

#### <span id="page-42-0"></span>Stoffen met een verstorende werking

De opzet van het onderzoek was gebaseerd op aanbevelingen die worden beschreven in de NCCLS-norm EP7-A2 "Interference Testing in clinical Chemistry" (Interferentietesten in klinische chemie). In totaal werden 17 stoffen die potentieel aanwezig zijn in bloedmonsters uitgekozen vanwege hun potentiële effect op de PCR (busulfan, citalopram-hydrobromide, paroxetinehydrochloridehemihydraat, sertraline-hydrochloride, fluoxetine-hydrochloride, acetaminophen [paracetamol], ongeconjugeerde bilirubine, kalium-EDTA, hemoglobine [humaan], triglyceride, lisinopril-dehydraat, hydroxyurea, acetylsalicylzuur, salicylzuur, thiotepa, anagrelide, interferon alfa 2b). De verkregen resultaten duidden niet op een verstorende werking van deze stoffen.

#### <span id="page-42-1"></span>Klinische validatie en vergelijking van methoden

In twee Franse klinische centra is een onderzoek met 65 klinische MPN-bloedmonsters uitgevoerd om de *ipsogen* JAK2 RGQ PCR Kit te vergelijken met de *ipsogen* JAK2 Muta*Quant*® Kit van QIAGEN, die als referentiemethode werd gebruikt.

In totaal werden 65 MPN-bloedmonsters ingevroren en ontdooid; van deze monsters werd genomisch DNA geëxtraheerd. Alle monsters voldoen aan de DNA-kwaliteitscontroles voor beide extractiemethoden voor genomisch DNA.

Via Deming-regressie zijn de gemeten percentages JAK2-mutatie van beide methodes vergeleken. Er was sprake van een sterke correlatie tussen de referentiemethode en de *ipsogen* JAK2 RGQ PCR Kit voor monsters met JAK2-mutaties met mutatieniveaus tussen 0% en 95% ( $R^2 = 0.969$ ), zoals wordt weergegeven in [Afbeelding 4.](#page-43-0)

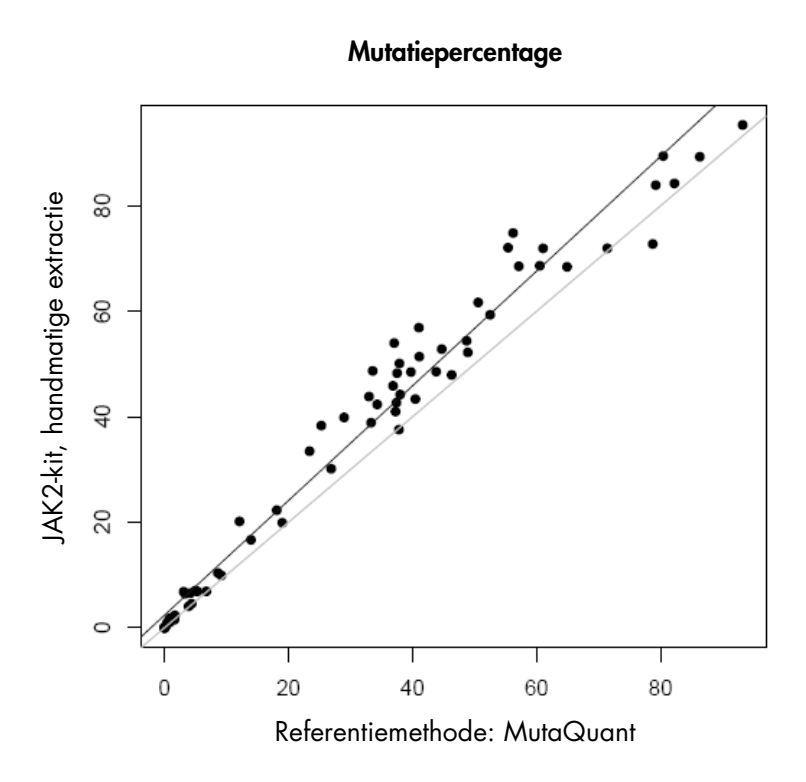

<span id="page-43-0"></span>Afbeelding 4. Grafiek van JAK2 V617F-mutatiepercentages verkregen met de *ipsogen* JAK2 RGQ PCR Kit en een referentiemethode met dezelfde monsters.

De JAK2-mutatiepercentages die werden verkregen met de *ipsogen* JAK2 RGQ PCR Kit lagen in zijn geheel genomen hoger dan de percentages die werden verkregen met de referentiemethode. Dit duidt op een grotere gevoeligheid van de nieuwe kit (~1 log) (9).

# <span id="page-44-0"></span>**Referenties**

- 1. James C., et al. (2005) A unique clonal JAK2 mutation leading to constitutive signalling causes polycythaemia vera. Nature 434, 1144.
- 2. Levine R.L., et al. (2005) Activating mutation in the tyrosine kinase JAK2 in polycythemia vera, essential thrombocythemia, and myeloid metaplasia with myelofibrosis. Cancer Cell 7, 387.
- 3. Kralovics R., et al. (2005) A gain‑of‑function mutation of JAK2 in myeloproliferative disorders. N. Engl. J. Med. 352, 1779.
- 4. Baxter E.J., et al. (2005) Acquired mutation of the tyrosine kinase JAK2 in human myeloproliferative disorders. Lancet 36, 1054.
- 5. [Tefferi A.,](http://www.ncbi.nlm.nih.gov/pubmed?term=%22Tefferi%20A%22%5BAuthor%5D) et al. (2009) Myeloproliferative neoplasms: contemporary diagnosis using histology and genetics. Nat. Rev. Clin. Oncol. 6, 627.
- 6. Prchal J.F. and Axelrad A.A. (1974) Bone marrow responses in polycythemia vera. N. Engl. J. Med. 290, 1382.
- 7. Tefferi A. and Vardiman J.W. (2008) [Classification and diagnosis of myeloproliferative neoplasms: the 2008](http://www.ncbi.nlm.nih.gov/pubmed/17882280)  [World Health Organization criteria and point-of-care diagnostic algorithms.](http://www.ncbi.nlm.nih.gov/pubmed/17882280) Leukemia, 22, 14.
- 8. Lippert E. et al. (2014) Clinical and biological characterization of patients with low (0.1-2%) JAK2V617F allele burden at diagnosis. Haematologica. 99, e98.
- 9. Jovanovic J., et al (2013) Establishing optimal quantitative-polymerase chain reaction assays for routine diagnosis and tracking of minimal residual disease in JAK2V617F associated myeloproliferative neoplasms: A joint European LeukemiaNet/MPN&MPNr-EuroNet (COST action BM0902) study. Leukemia 27, 2032.

# <span id="page-45-0"></span>Symbolen

De volgende symbolen kunnen worden weergegeven op de verpakking en etiketten:

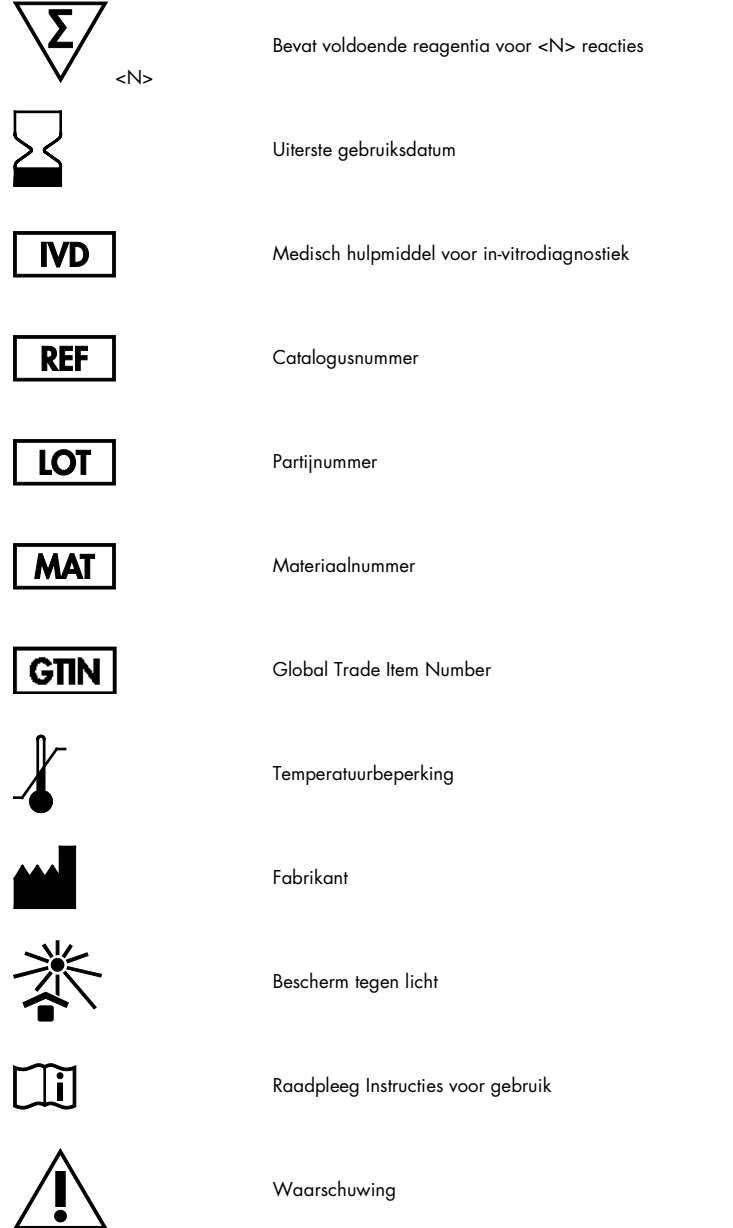

# <span id="page-46-0"></span>**Contactgegevens**

Neem voor technische ondersteuning en aanvullende informatie contact op met ons centrum voor technische ondersteuning via www.qiagen.com/Support. Ook kunt u bellen naar 00800-22-44-6000 of contact opnemen met een van de afdelingen voor technische services van QIAGEN of de plaatselijke distributeur (zie achterzijde of ga naar www.qiagen.com).

### <span id="page-47-0"></span>Bestelgegevens

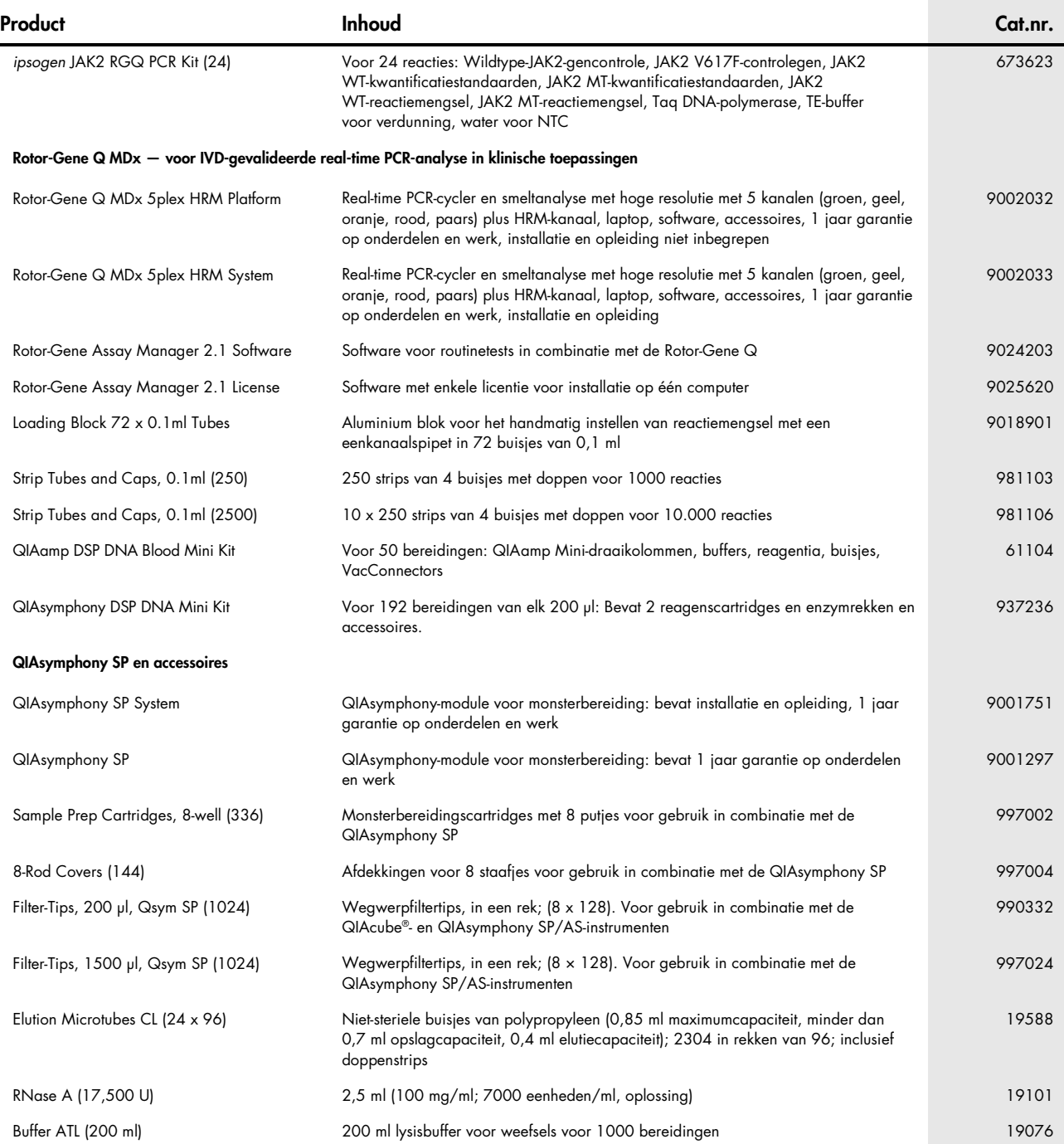

Zie voor actuele informatie over licenties en productspecifieke vrijwarings-clausules de handleiding of gebruikershandleiding van de betreffende QIAGEN-kit. Handleidingen en gebruikershandleidingen van QIAGEN-kits zijn verkrijg-baar via www.qiagen.com of kunnen worden aangevraagd bij de technische diensten van QIAGEN of bij uw plaatselijke leverancier.

Dit product is bestemd voor in vitro diagnostisch gebruik. Zonder schriftelijke toestemming van QIAGEN mogen *ipsogen*-producten niet worden doorverkocht, gemodificeerd voor doorverkoop of gebruikt voor de productie

van commerciële producten.<br>De in dit document gegeven informatie kan zonder kennisgeving worden gewijzigd. QIAGEN aanvaardt geen aanspraklijkheid voor eventuele fouten in dit document. Dit document is voor zover bekend vol document.

www......<br>Voor josogen-producten geldt een aarantie voor de vermelde specificaties. De enige verplichting van QIAGEN en het enige recht van herstel van de klant zijn beperkt tot aratis vervanging van de producten in het ge de producten niet functioneren zoals is gegarandeerd.

JAK2 V617F-mutatie en het gebruik daarvan zijn beschermd door patentrechten, waaronder het Europees patent EP1692281, de Amerikaanse patenten 7,429,456 en 7,781,199, de Amerikaanse patentaanvragen<br>US20090162849 en US201200

Neem contact op met onze juridische afdeling via jak2licenses@qiagen.com.

Handelsmerken: QIAGEN®, Sample to Insight®, QIAamp®, QIAcube®, QIAsymphony®, HoIStarTaq®, ipsogen®, MutaQu*anl*®, Rotor-Gene®, Rotor-Gene AssayManager® (QIAGEN Group); SYBR®(Thermo Fisher Scientific<br>Inc.); Sarstedi® (Sarst

#### Beperkte licentieovereenkomst

- or dit product te gebruiken, verklaart de koper of gebruiker van de ipsogen JAK2 RGQ PCR Kit zich akkoord met de volgende voorwaarden:<br>1. De ipsogen JAK2 RGQ PCR Kit mag uitsluitend worden gebruikt in overeenstemming met d intellectuele eigendom geen licentie om de bijgesloten onderdelen van deze kit te gebruiken of samen te stellen met onderdelen die niet bij de kit zijn meegeleverd, behalve zoals beschreven in de *ipsogen JAK2*<br>RGQ PCR Kit
- 
- 
- 
- 2. Anders dan uitdrukkelijk gesteld in licenties, garandeert QIAGEN niet dat deze kit en/of het gebruik ervan geen rechten van derden schenden.<br>3. Deze kit en de onderdelen ervan worden in licentie gegeven voor eenmalig ge vergemakkelijken. QIAGEN mag de verbodsbepalingen in deze Beperkte licentieovereenkomst afdwingen bij de rechter en zal alle onderzoekskosten en gerechtelijke kosten verhalen, inclusief advocaatkosten, bij<br>elke handeling o Zie www.qiagen.com voor bijgewerkte licentievoorwaarden.

HB-1829-005 1107956 157038730 © 2017 QIAGEN, all rights reserved.

Bestellen www.qiagen.com/shop | Technische ondersteuning support.qiagen.com | Website www.qiagen.com